## **HIOKI SM7110**SM7120 Communications Command Instruction Manual

# **SUPER MEGOHM METER**

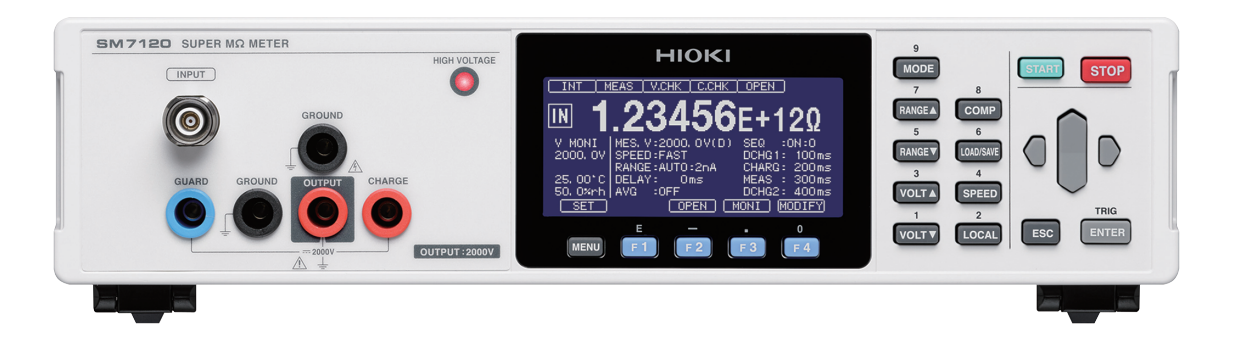

- $\vee$  This manual explains the communication commands for Model SM7110, SM7120 Super Megohm Meter.
- $\vee$  Please refer to the instruction manual for Model SM7110, SM7120 for details regarding command settings.
- $\vee$  Although all reasonable care has been taken in the production of this manual, should you find any points which are unclear or in error, please contact your local distributor or the HIOKI International Sales Department at os-com@hioki.co.jp.
- $\vee$  In the interest of product development, the contents of this manual may be subject to revision without notice.
- $\vee$  Unauthorized copying and replication of the contents of this instruction manual are strictly prohibited. All Rights Reserved.

## **Contents**

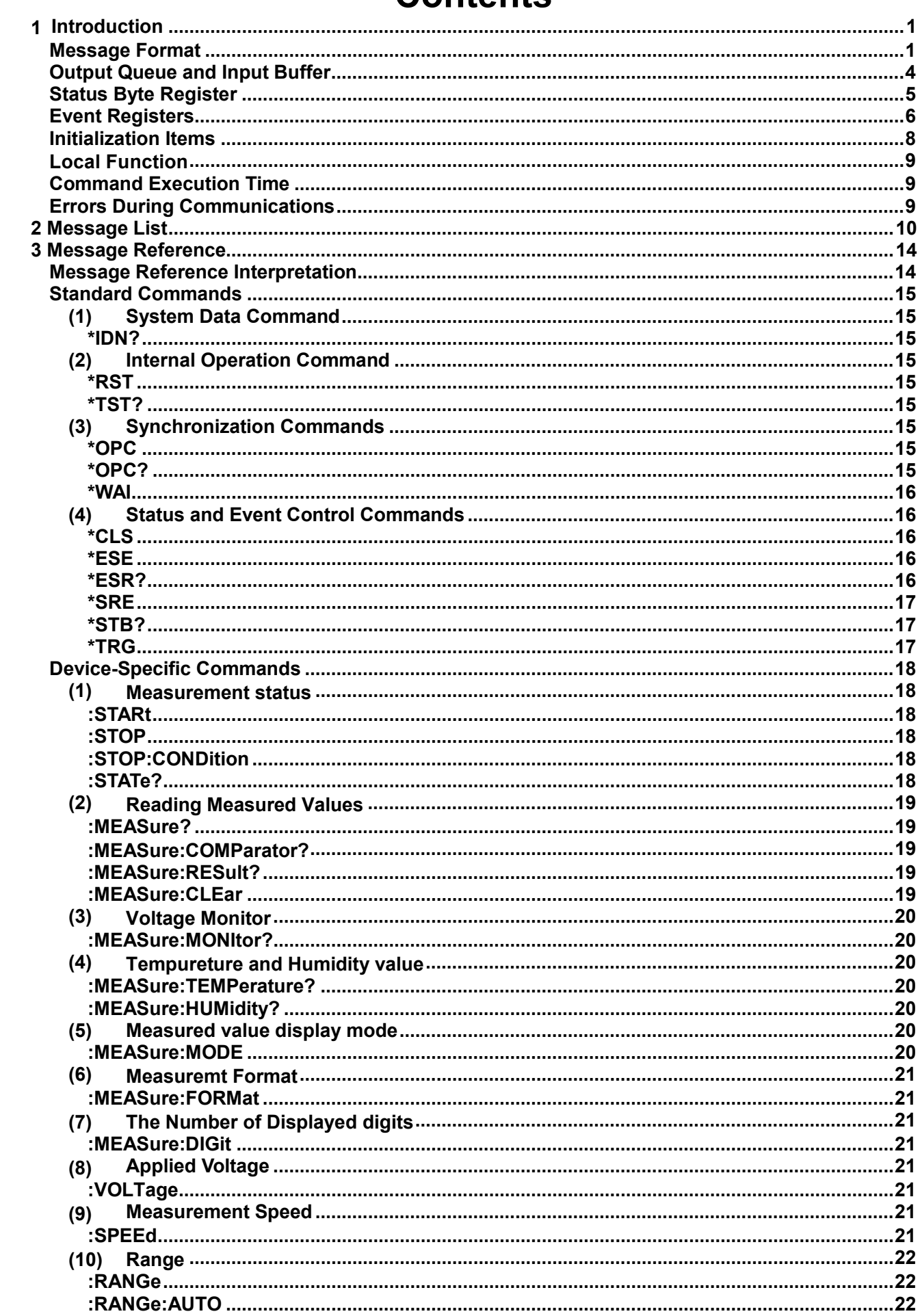

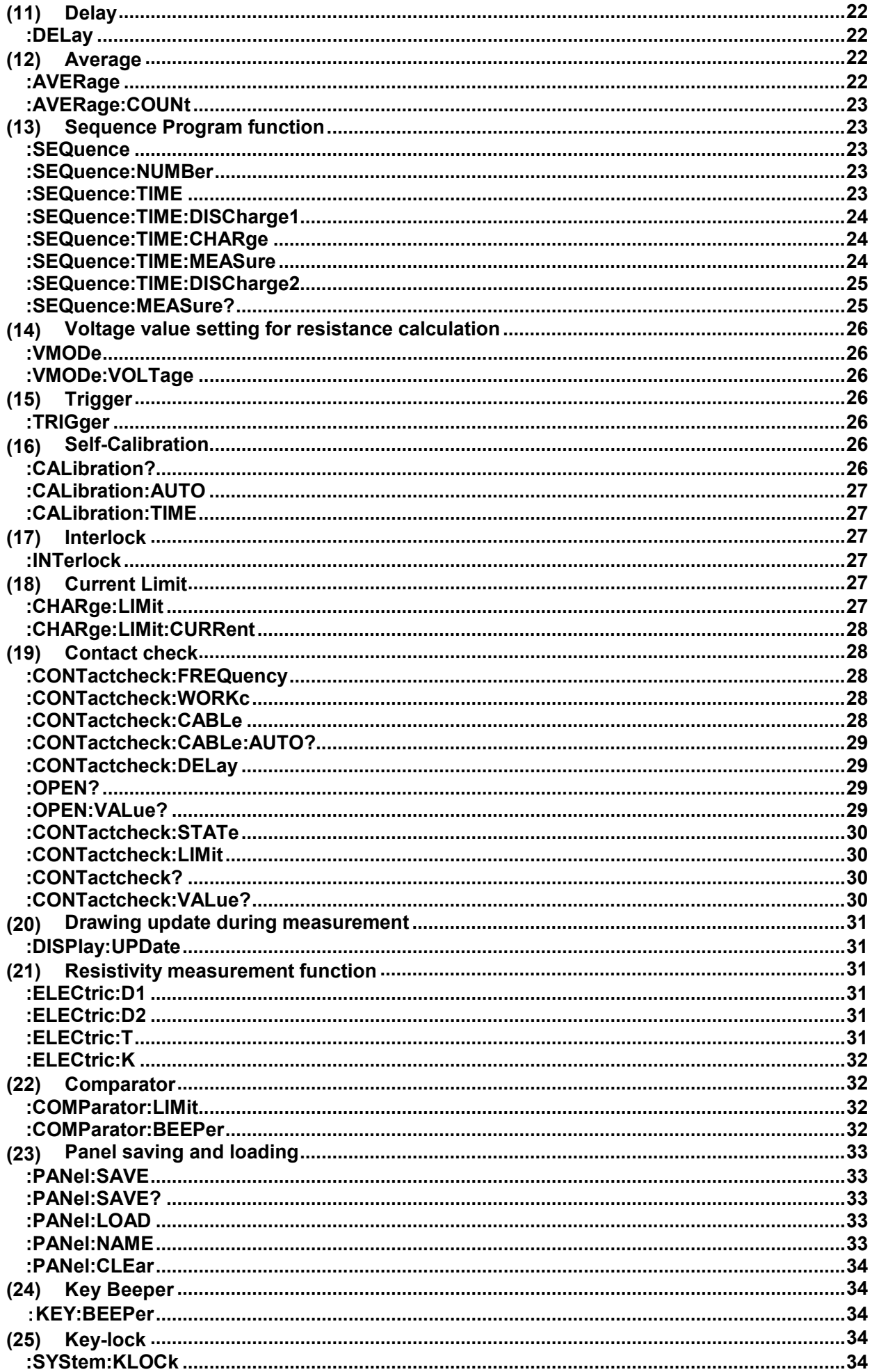

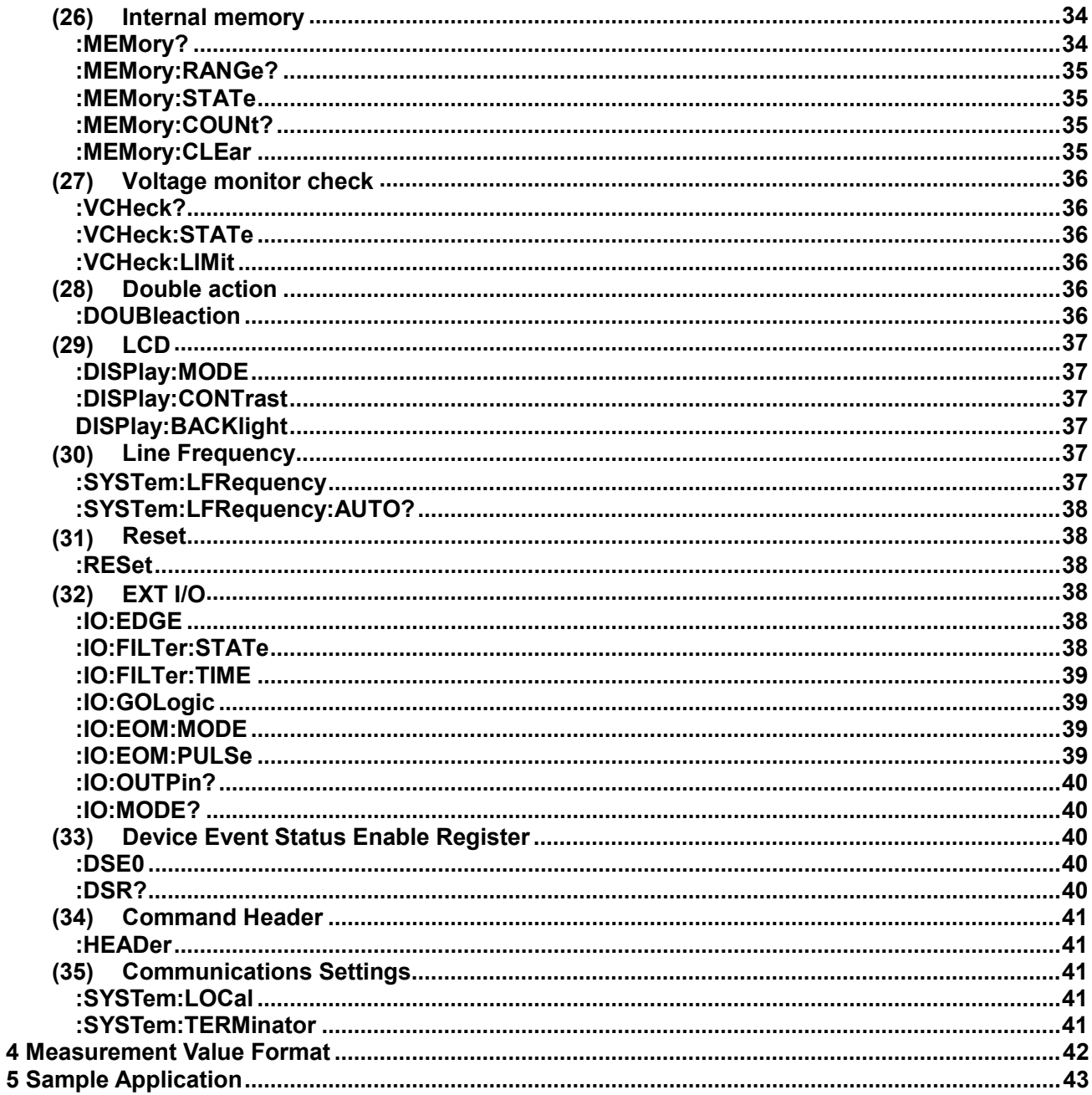

## <span id="page-4-0"></span>**1 Introduction**

If the [COMMAND MONITOR] function is used at the time of program creation, commands and responses will be conveniently displayed on the measurement screen. For information on the [COMMAND MONITOR] function, see the instruction manual of the instruments.

Various messages are supported for controlling the instrument through the interfaces. Messages can be either program messages, sent from the controller such as PC to the instrument, or response messages, sent from the instrument to the controller.

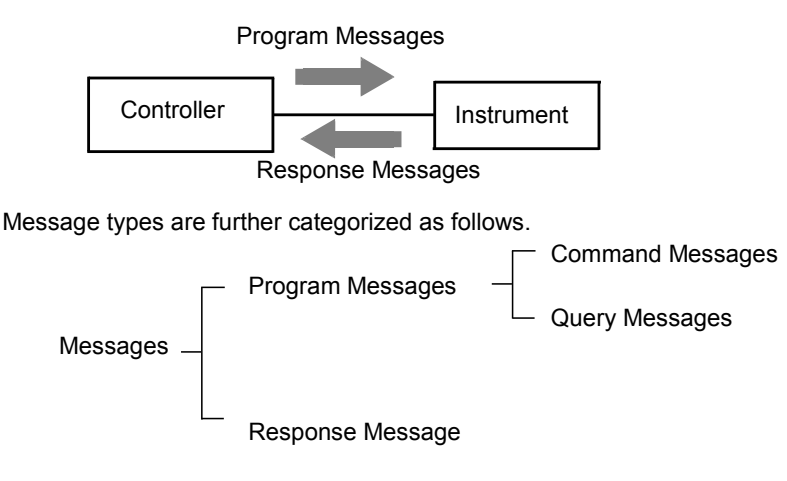

When issuing commands that contain data, make sure that the data is provided in the specified format.

<span id="page-4-1"></span>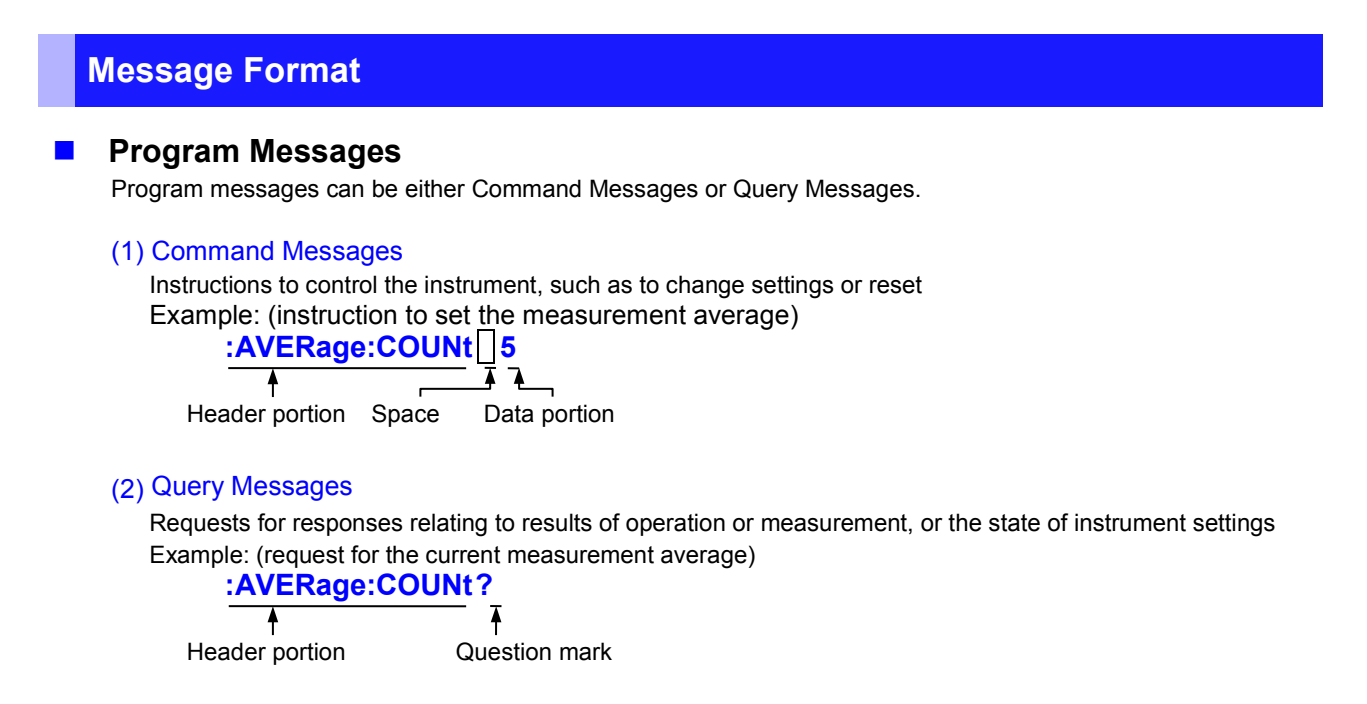

See: "Headers (p[.2\)](#page-5-0)", "Separators (p[.3\)](#page-6-0)", "Data Formats ([p.3\)](#page-6-1)"

## **Response Messages**

When a query message is received, its syntax is checked and a response message is

generated. **:SYSTem:HEADer** command determines whether headers are prefixed to response messages.

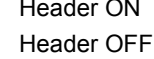

Header ON **:RANGE 200pA** Header OFF **200pA**

(The current measurement range is 200pA)

At power-on, Header OFF is selected.

If an error occurs when a query message is received, no response message is generated for that query. Some query message has no header, such as **:MEASure?**.

## ■ Command Syntax

Command names are chosen to mnemonically represent their function, and can be abbreviated. The full command name is called the "long form", and the abbreviated name is called the "short form". The command references in this manual indicate the short form in upper-case letters, extended to the long form in lower case letters, although the commands are not case-sensitive in actual usage.

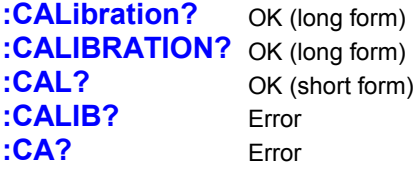

Response messages generated by the instrument are in long form and in upper case letters.

## **Headers**

<span id="page-5-0"></span>Headers must always be prefixed to program messages.

#### (1) Command Program Headers

There are three types of commands: Simple, Compound and Standard.

- **Headers for Simple Commands** This header type is a sequence of letters and digits **:RANGe**
- **Headers for Compound Commands** These headers consist of multiple simple command type headers separated by colons ":" **:RANGe:AUTO**
- **Headers for Standard Commands** This header type begins with an asterisk "\*", indicating that it is a standard command defined by IEEE 488.2. **\*RST**

### (2) Query Program Header

These commands are used to interrogate the instrument about the results of operations, measured values and the current states of instrument settings.

As shown by the following examples, a query is formed by appending a question mark "**?**" after a program header. **:RANGe?**

**:RANGe:AUTO? :MEASure? :MEASure:MONItor?**

## **Message Terminators**

This instrument recognizes the following message terminators (delimiters):

- CR
- CR+LF

Also the terminator for response messages is as follows:

- CR+LF(USB, RS-232C, GP-IB)
- LF(Only GP-IB)

### <span id="page-6-0"></span>**Separators**

#### (1) Message Unit Separator

Multiple messages can be written in one line by separating them with semicolons ";" **:RANGe 200pA;\*IDN?**

• When messages are combined in this way and if one command contains an error, all subsequent messages up to the next terminator will be ignored.

#### (2) Header Separator

In a message consisting of both a header and data, the header is separated from the data by a space " " (ASCII code 20H).

## **:AVERage:COUNt 5**

Header portion Space Data portion

#### (3) Data Separator

In a message containing multiple data items, commas "," are required to separate the data items from one another.

## **:COMParator:BEEPer HI,TYPE1,1**

Header data portion comma Data portion

## <span id="page-6-1"></span>**Data Formats**

The instrument uses character data, decimal numeric data and character string data depending on the command.

#### (1) Character Data

Character data always begins with an alphabetic character, and subsequent characters may be either alphabetic or numeric. Character data is not case-sensitive, although response messages from the instrument are only upper case. When the command data portion contains <1/0/ON/OFF>, the operation will be similar to when 0 is OFF and 1 is ON.

## **:HEADER OFF :HEADER 0**

### (2) Decimal Numeric Data

Three formats are used for numeric data, identified as NR1, NR2 and NR3. Numeric values may be signed or unsigned. Unsigned numeric values are handled as positive values. Values exceeding the precision handled by the instrument are rounded to the nearest valid digit.

- NR1 Integer data (e.g.: +12, -23, 34)
- NR2 Fixed-point data (e.g.: +1.23, -23.45, 3.456)
- NR3 Floating-point exponential representation data (e.g.: +1.0E-2, -2.3E+4)

The term "NRf format" includes all three of the above numeric decimal formats.

The instrument accepts NRf format data. The format of response data is specified for each command, and the data is sent in that format.

• e.g.: NR1 **:AVERage:COUNt 5** • e.g.: NR3 **:OPEN:WORK 50E-12**

## ■ Compound Command Header Omission

When several commands having a common header are combined to form a compound command (for example, **:SEQuence:TIME:DISCharge1** and **:SEQuence:TIME:CHARge**), if they are written together in sequence, the common portion (here, **:SEQuence:TIME:**) may be omitted after its initial occurrence.

This common portion is called the "current path" (analogous to the path concept in computer file storage), and until it is cleared, the interpretation of subsequent commands presumes that they share the same common portion.

This usage of the current path is shown in the following example:

#### **Full expression :SEQuence:TIME:DISCharge1 1,10; :SEQuence:TIME:CHARge 1,20**

## **Compacted expression**

## **:SEQuence:TIME:DISCharge1 1,10; CHARge 1,20**

This portion becomes the current path, and can be omitted from the messages immediately following.

The current path is cleared when the power is turned on, when reset by key input, by a colon ":" at the start of a command, and when a message terminator is detected.

Standard command messages can be executed regardless of the current path. They have no effect upon the current path.

A colon ":" is not required at the start of the header of a Simple or Compound command. However, to avoid confusion with abbreviated forms and operating mistakes, we recommend always placing a colon at the start of a header.

## <span id="page-7-0"></span>**Output Queue and Input Buffer**

### $\blacksquare$  Output Queue

Response messages are stored in the output queue until read by the controller. The output queue is also cleared in the following circumstances:

• Power on

## **Input Buffer**

The input buffer capacity of the instrument is 256 bytes.

If 10k bytes are allowed to accumulate in this buffer so that it becomes full, the interface will not accept data beyond 10k bytes.

Note: Ensure that no command ever exceeds 10k bytes.

## <span id="page-8-0"></span>**Status Byte Register**

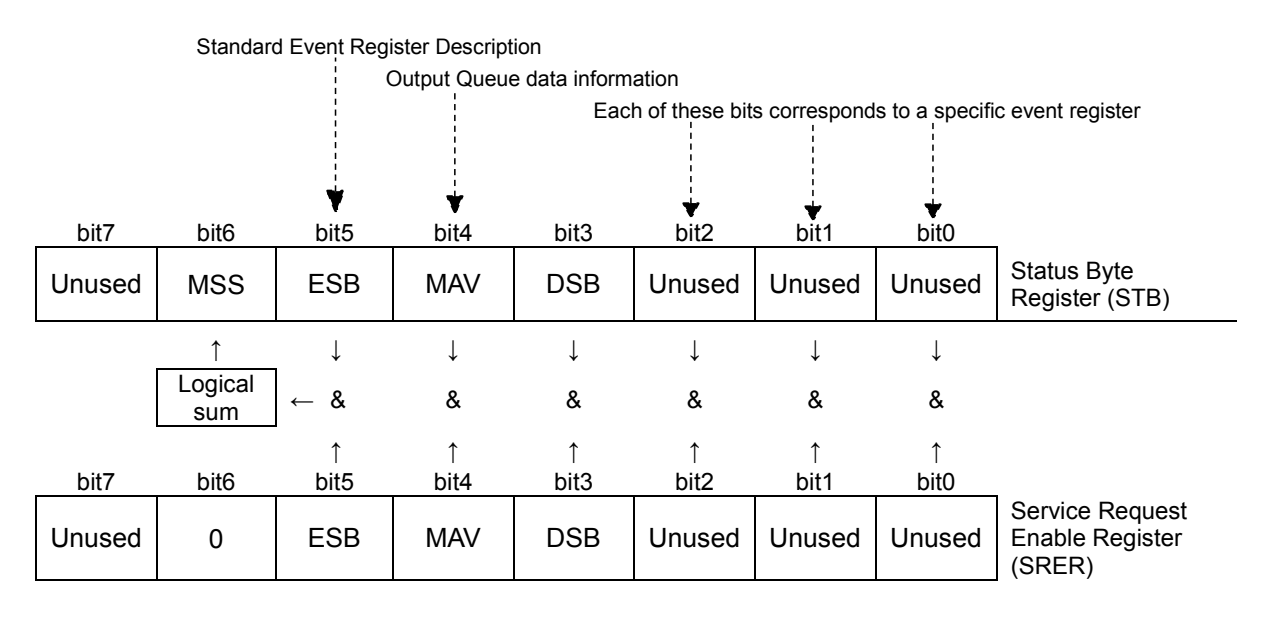

Overview of Service Request Occurrence

The Status Byte Register contains information about the event registers and the output queue. Required items are selected from this information by masking with the Service Request Enable Register. When any bit selected by the mask is set, bit 6 (MSS; the Master Summary Status) of the Status Byte Register is also set.

#### ■ Status Byte Register (STB)

When any Status Byte Register bit enabled by the Service Request Enable Register has switched from 0 to 1, the MSS bit becomes 1.

Although the MSS bit is only read by an **\*STB?** query, it is not cleared until a clear event is initiated by the **\*CLS** command.

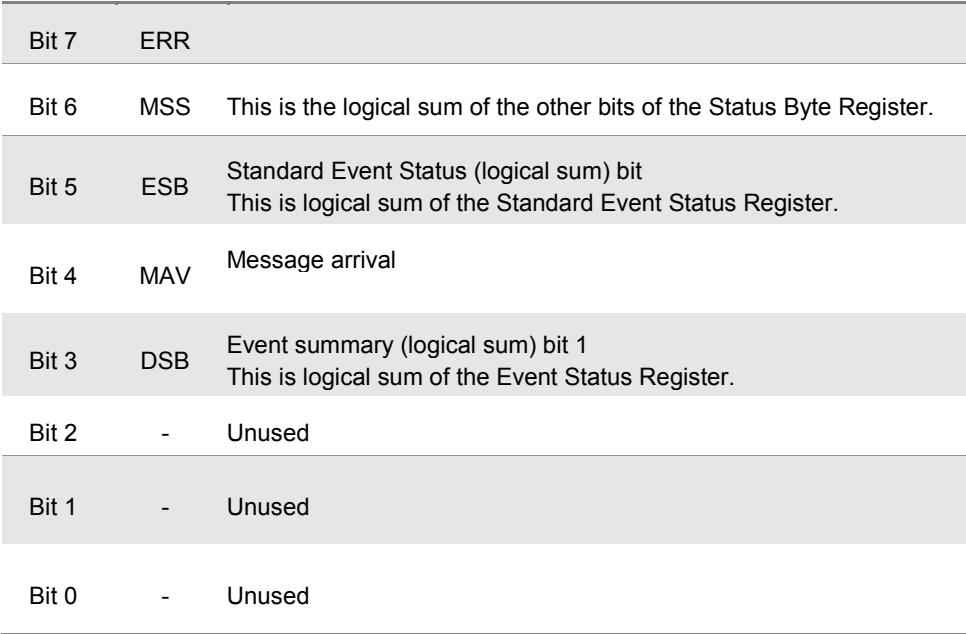

## **E** Service Request Enable Register (SRER)

This register masks the Status Byte Register. Setting a bit of this register to 1 enables the corresponding bit of the Status Byte Register to be used.

## <span id="page-9-0"></span>**Event Registers**

### ■ Standard Event Status Register (SESR)

The Standard Event Status Register is an 8-bit register. If any bit in the Standard Event Status Register is set to 1 (after masking by the Standard Event Status Enable Register), bit 5 (ESB) of the Status Byte Register is set to 1.

See: "Standard Event Status Register (SESR) and Standard Event Status Enable Register (SESER)" (p[.7\)](#page-10-0)

The Standard Event Status Register is cleared in the following situations:

- When a **\*CLS** command is executed
- When an event register query (**\*ESR?**) is executed
- When the instrument is powered on

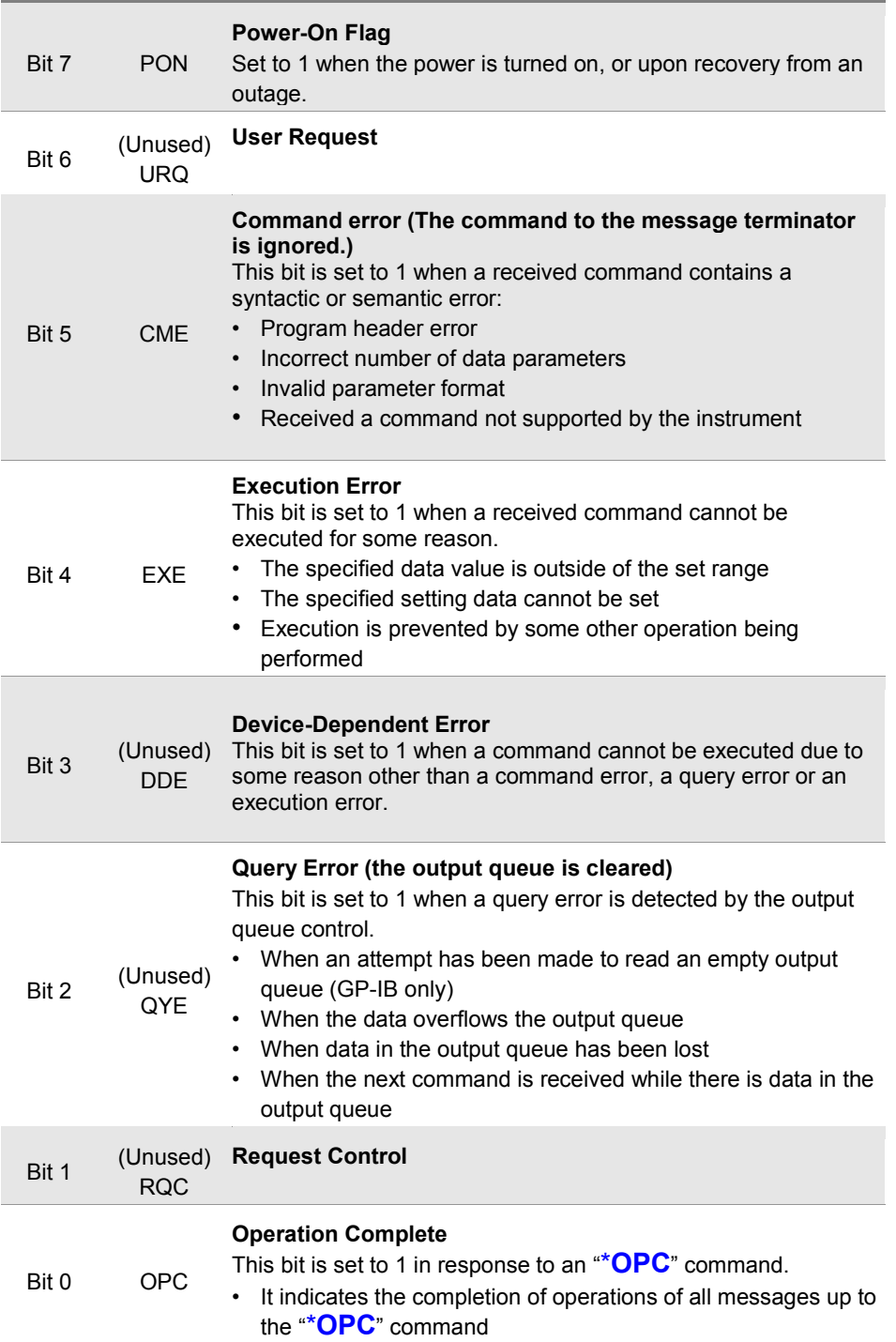

## **Standard Event Status Enable Register (SESER)**

Setting any bit of the Standard Event Status Enable Register to 1 enables access to the corresponding bit of the Standard Event Status Register.

<span id="page-10-0"></span>Standard Event Status Register (SESR) and Standard Event Status Enable Register (SESER)

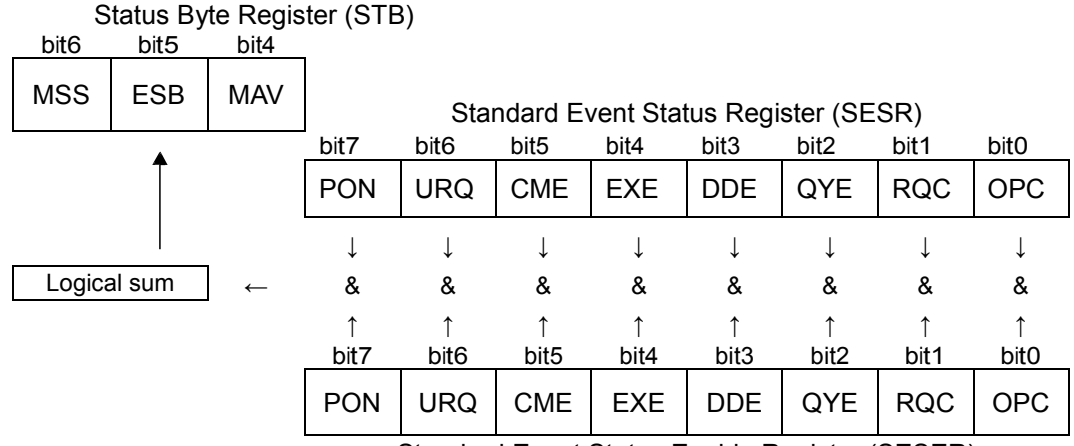

Standard Event Status Enable Register (SESER)

## **Device-Specific Event Status Registers (DESR)**

This instrument provides two Event Status Registers for controlling events. Each event register is an 8-bit register.

When any bit in one of these Event Status Registers enabled by its corresponding Event Status Enable Register is set to 1, Status Byte Register, bit 3 (DSB) is set to 1.

Event Status Registers are cleared in the following situations:

- When a \***CLS** command is executed
- When an Event Status Register query (**:DSR?**) is executed
- When the instrument is powered on

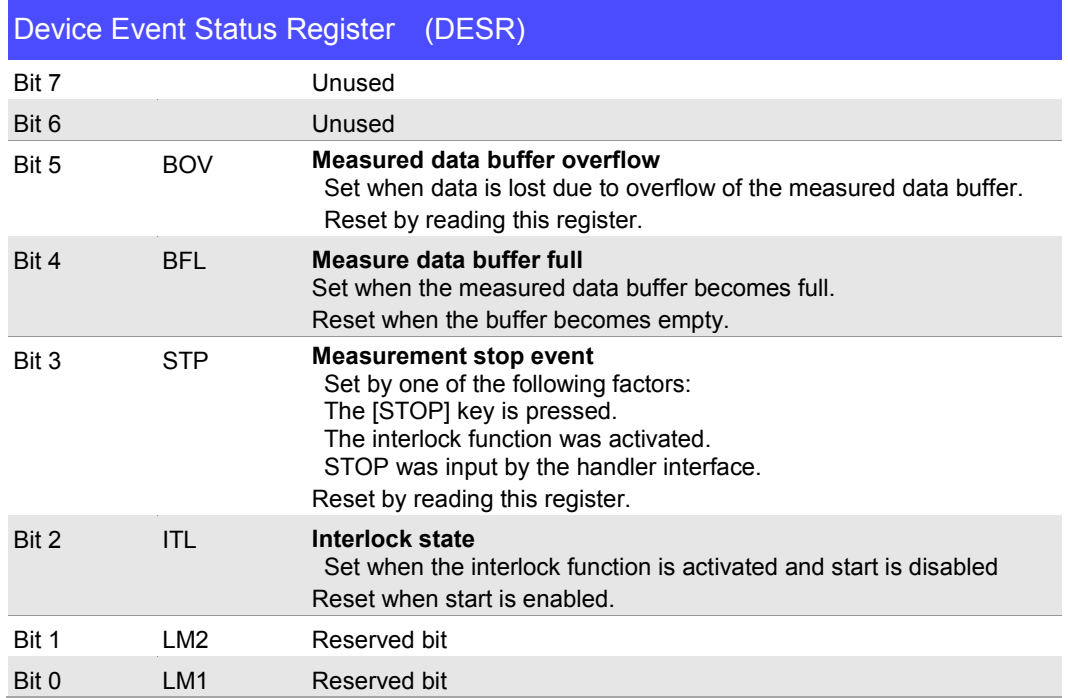

## ■ Device-Specific Event Status Enable Register (DESER)

Setting any bit of the Device-Specific Event Status Enable Register to 1 enables access to the corresponding bit of the Standard Event Status Register.

Device-Specific Event Status Register (DESR) and Device-Specific Event Status Enable Register (DESER)

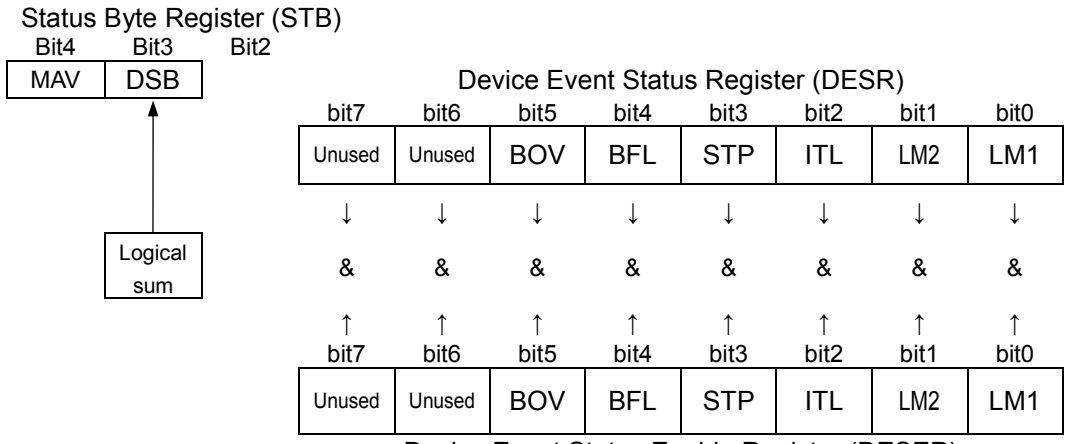

Device Event Status Enable Register (DESER)

## **Register Reading and Writing**

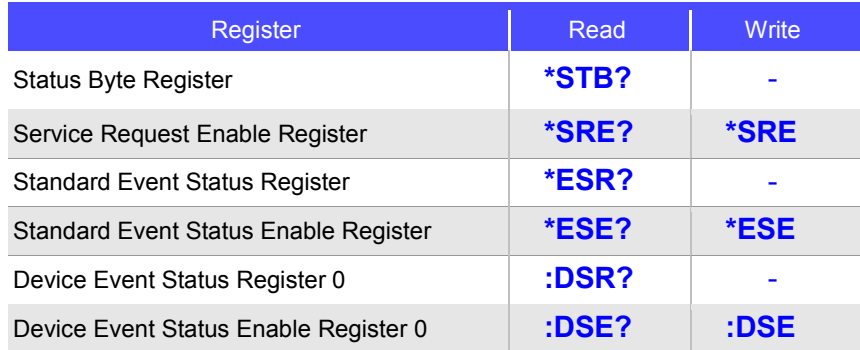

## <span id="page-11-0"></span>**Initialization Items**

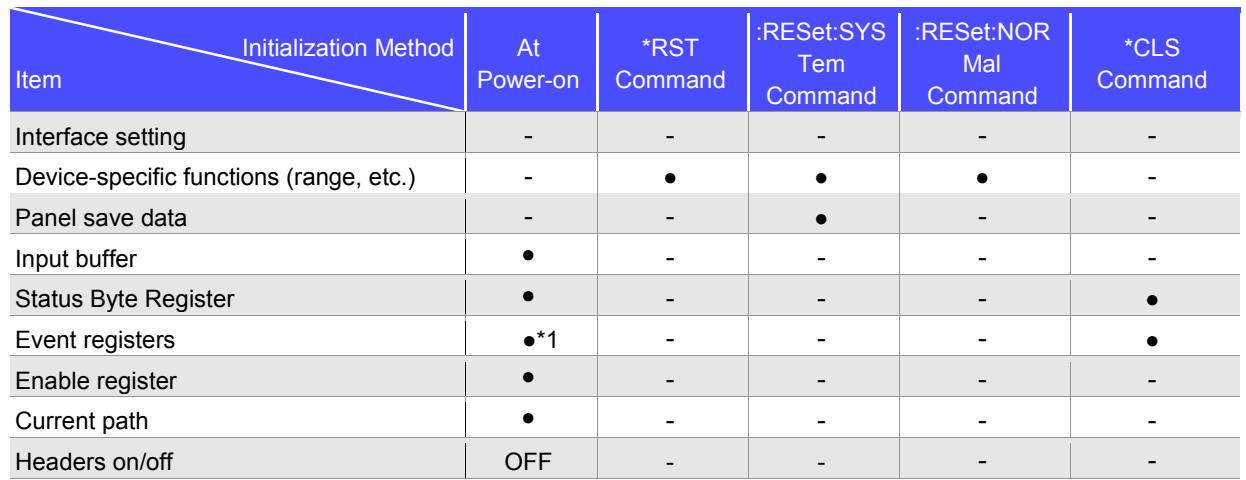

\*1. Except the PON bit (bit 7).

## <span id="page-12-0"></span>**Local Function**

The Remote state is entered during communication. [RMT] is displayed in the measurement display and operation

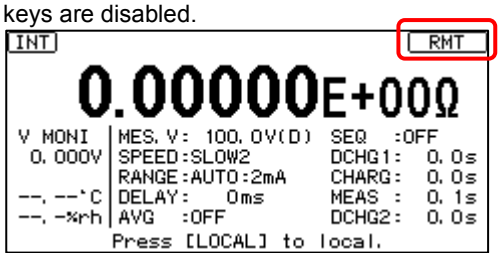

### **Canceling the Remote state**

 $\cdot$  Pressing the  $\sf{Local}$  Bindey on the front panel cancels the Remote state and enables key operations.

• Sending **:SYSTem:LOCal** command can also cancel the Remote state.

## <span id="page-12-1"></span>**Command Execution Time**

Command execution time indicates the time for analyzing and processing long form commands.

- Display delays may occur depending on the frequency of communication processes and process contents.
- All commands except **\*TRG** and **:INIT** are processed sequentially.
- In communications with the controller, time must be added for data transmission. Transfer time depends on the controller.

The Transfer time, with start bit 1, data length 8, no parity, and stop bit 1, has a total of 10-bit. When the transfer speed (baud rate) setting is N bps, the general result will be as follows:

Transfer time T [1 character/sec] = Baud rate N [bps]/10 [bits]

If a measurement value is 11 characters, a 1 data transfer time will be 11/T.

(Example) For 9600 bps, 11/(9600/10) = Approx. 11 ms

## <span id="page-12-2"></span>**Errors During Communications**

An error occurs when messages are executed in the following cases:

- Command Error When message syntax (spelling) is invalid When the data format in a command or query is invalid
- Execution Error

When invalid character or numeric data is present

## <span id="page-13-0"></span>**2 Message List**

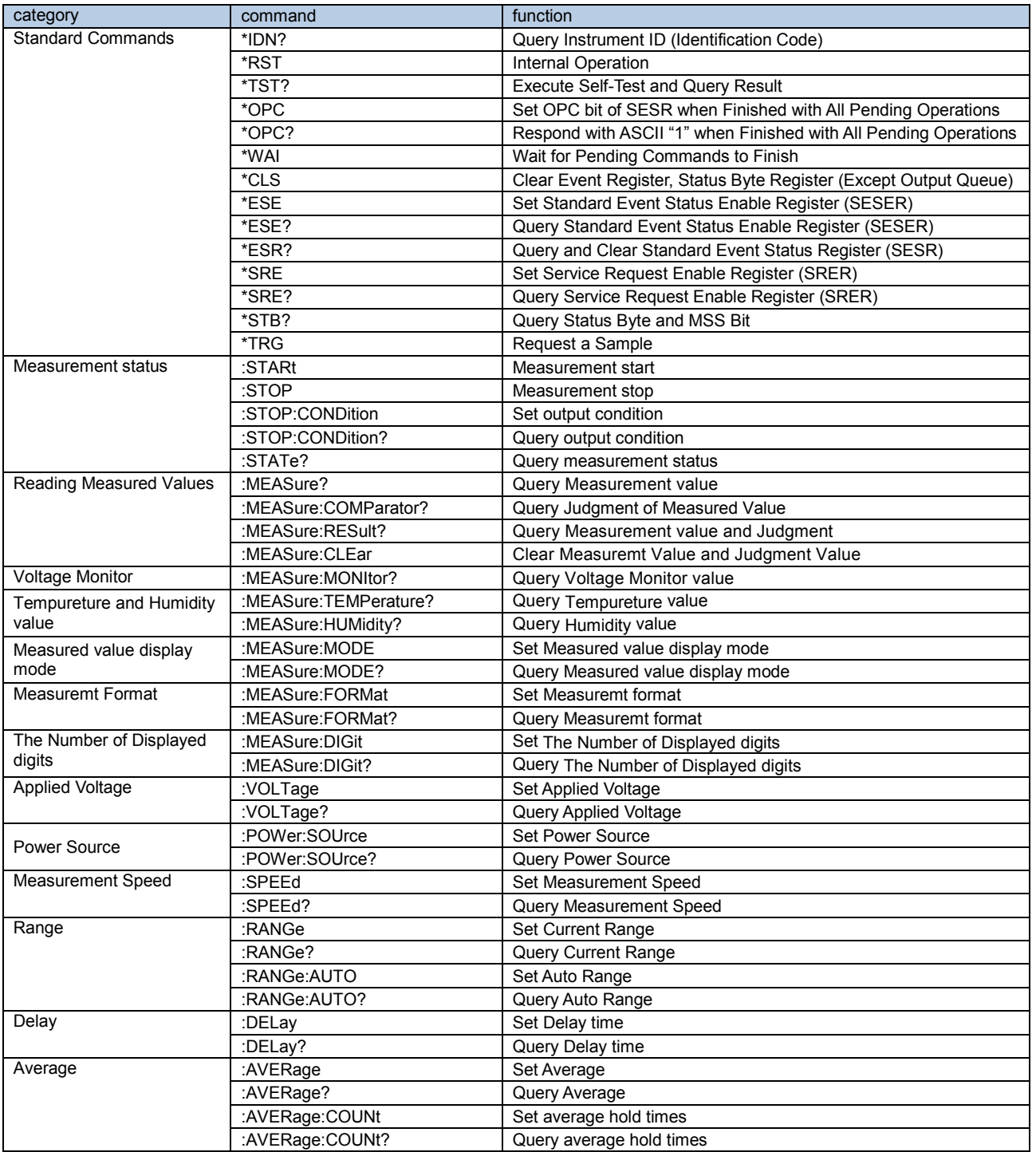

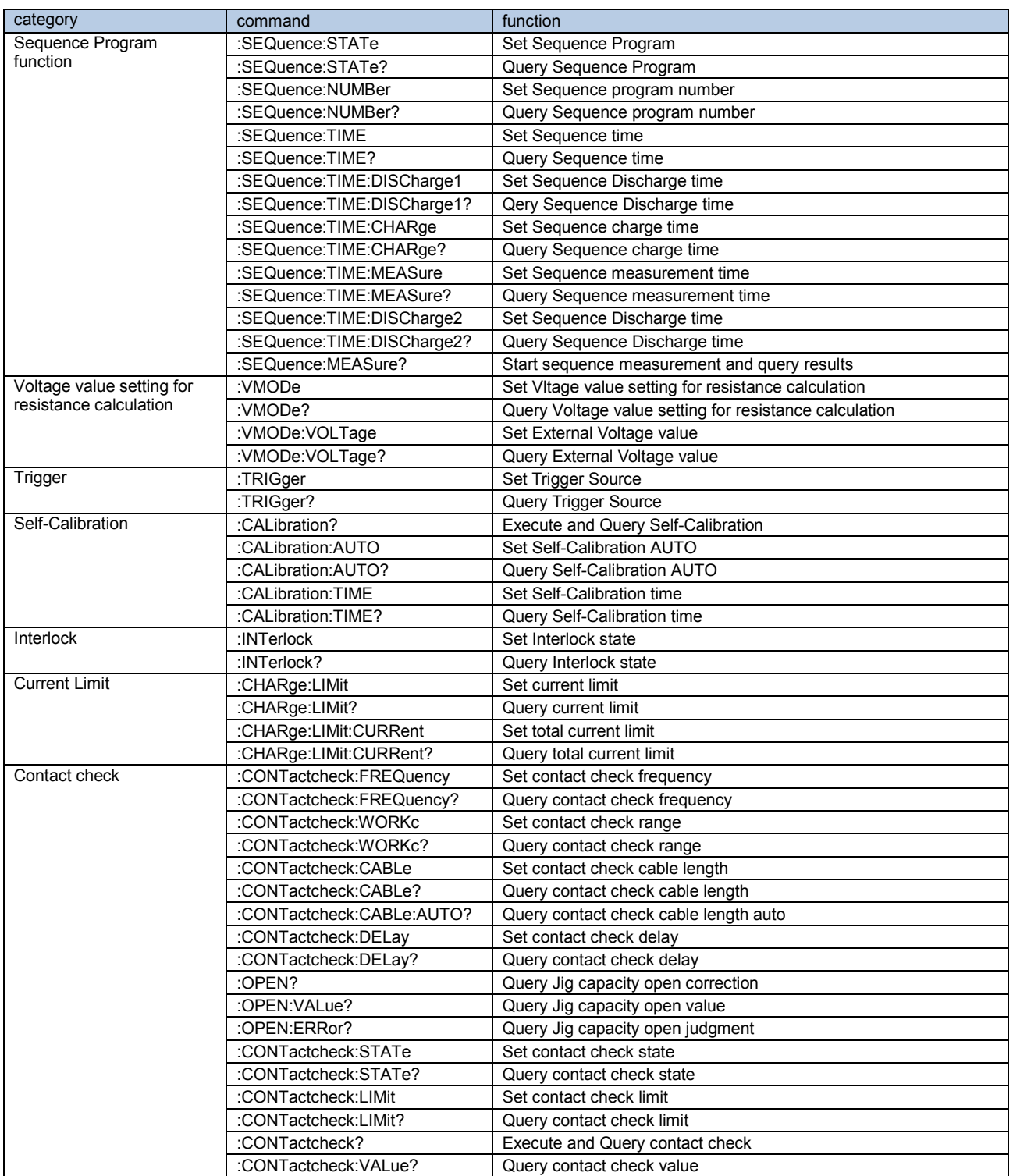

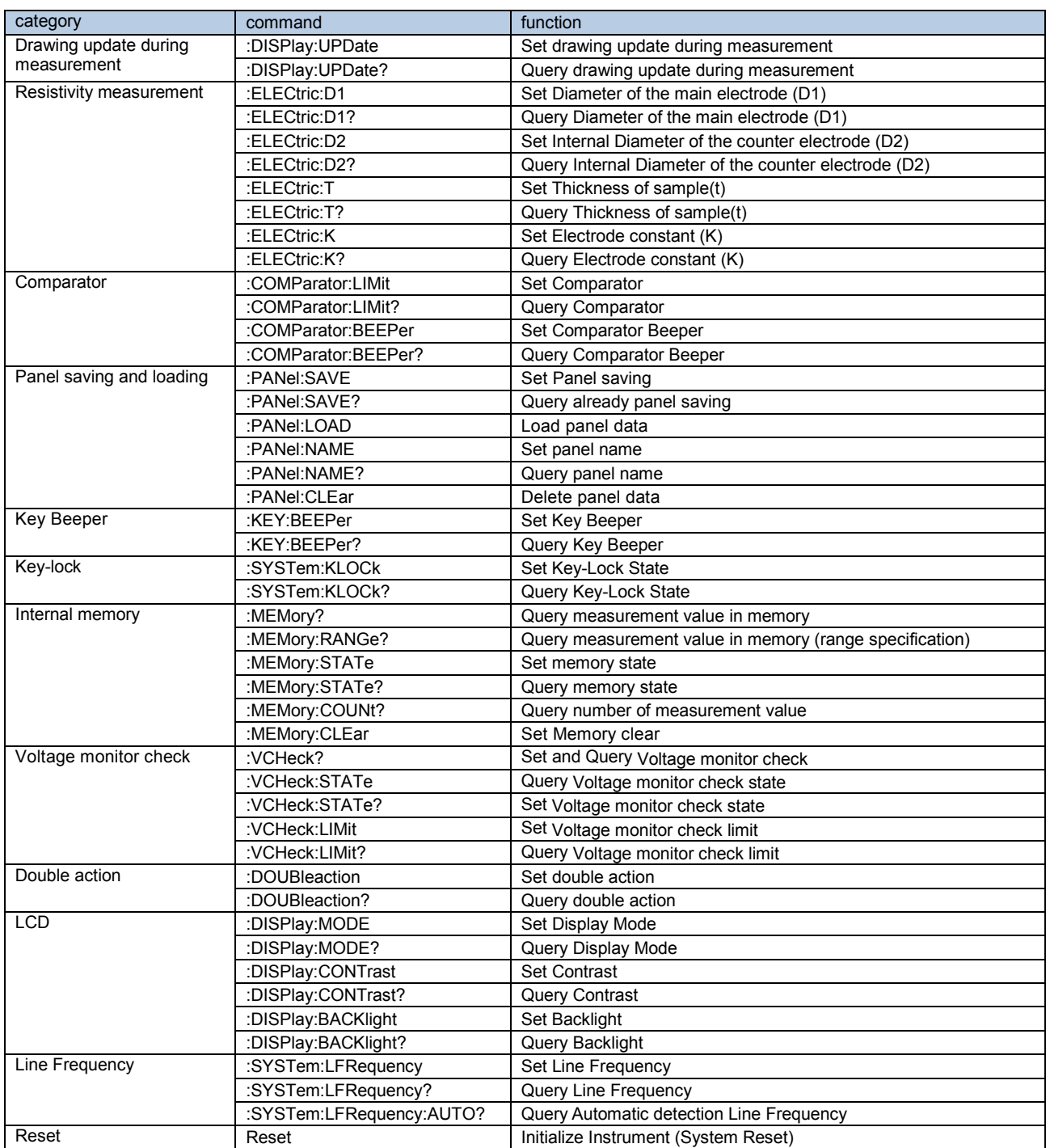

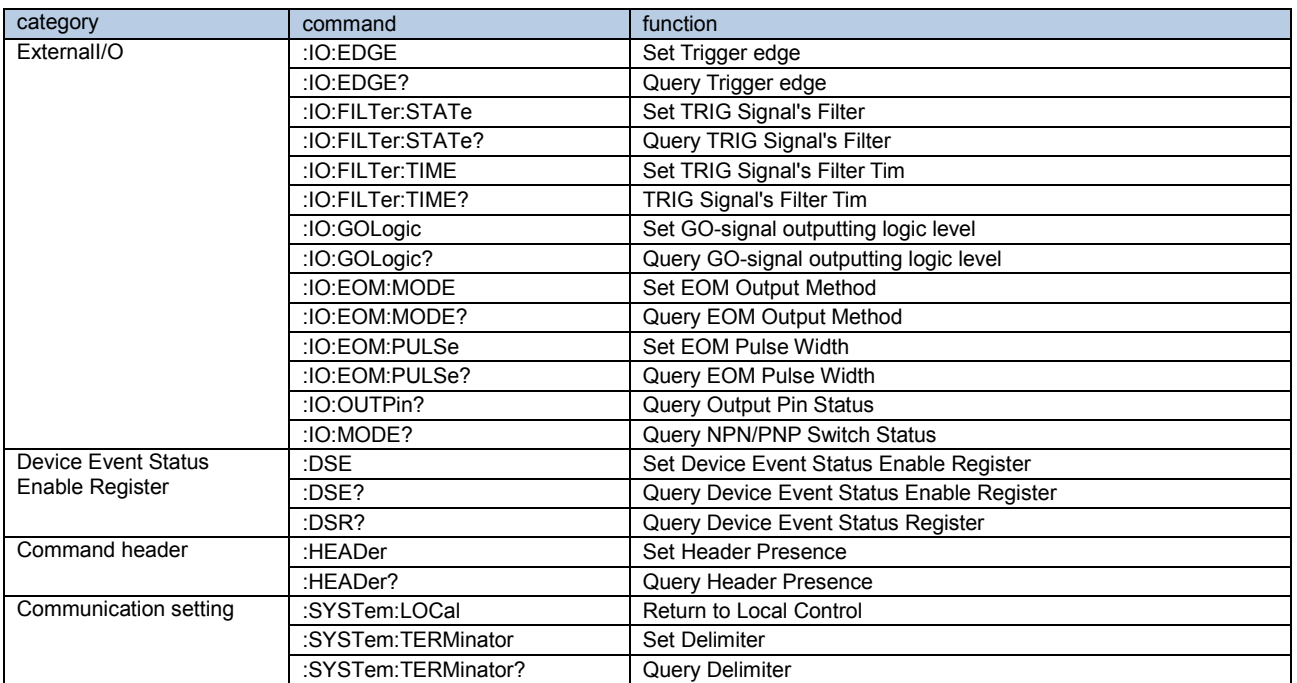

## <span id="page-17-0"></span>**3 Message Reference**

## <span id="page-17-1"></span>**Message Reference Interpretation**

< >: Indicates the contents (character or numeric parameters) of the data portion of a message. Character parameters are returned as all capital letters.

#### **Numeric Parameters:**

- NRf Number format may be any of NR1, NR2 and NR3<br>NR1 Integer data (e.g.: +12, -23, 34)
- Integer data (e.g.: +12, -23, 34)
- NR2 Fixed-point data (e.g.: +1.23, -23.45, 3.456)
- NR3 Floating-point exponential representation data
	- (e.g.: +1.0E-2, -2.3E+4)

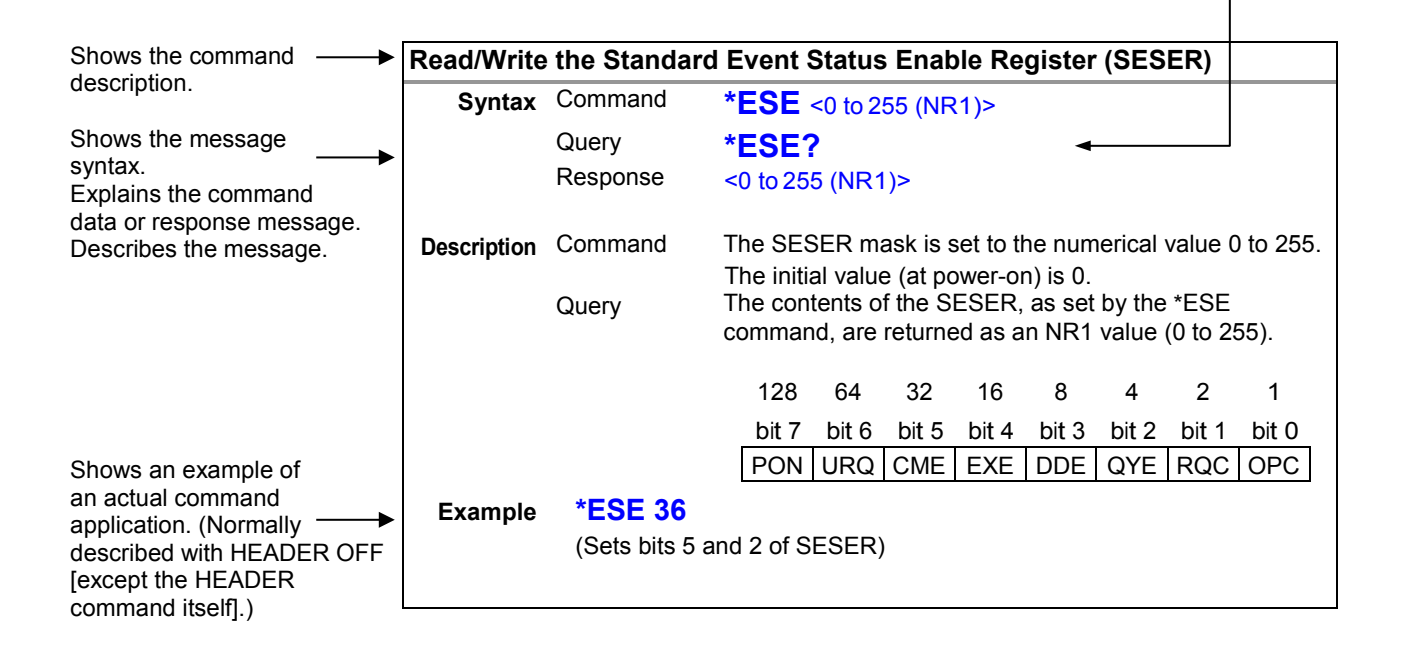

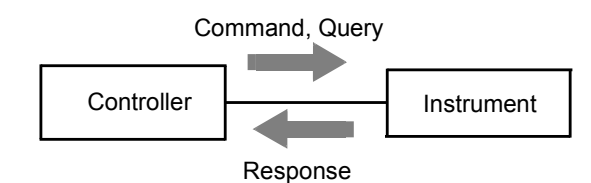

<span id="page-18-3"></span><span id="page-18-1"></span><span id="page-18-0"></span>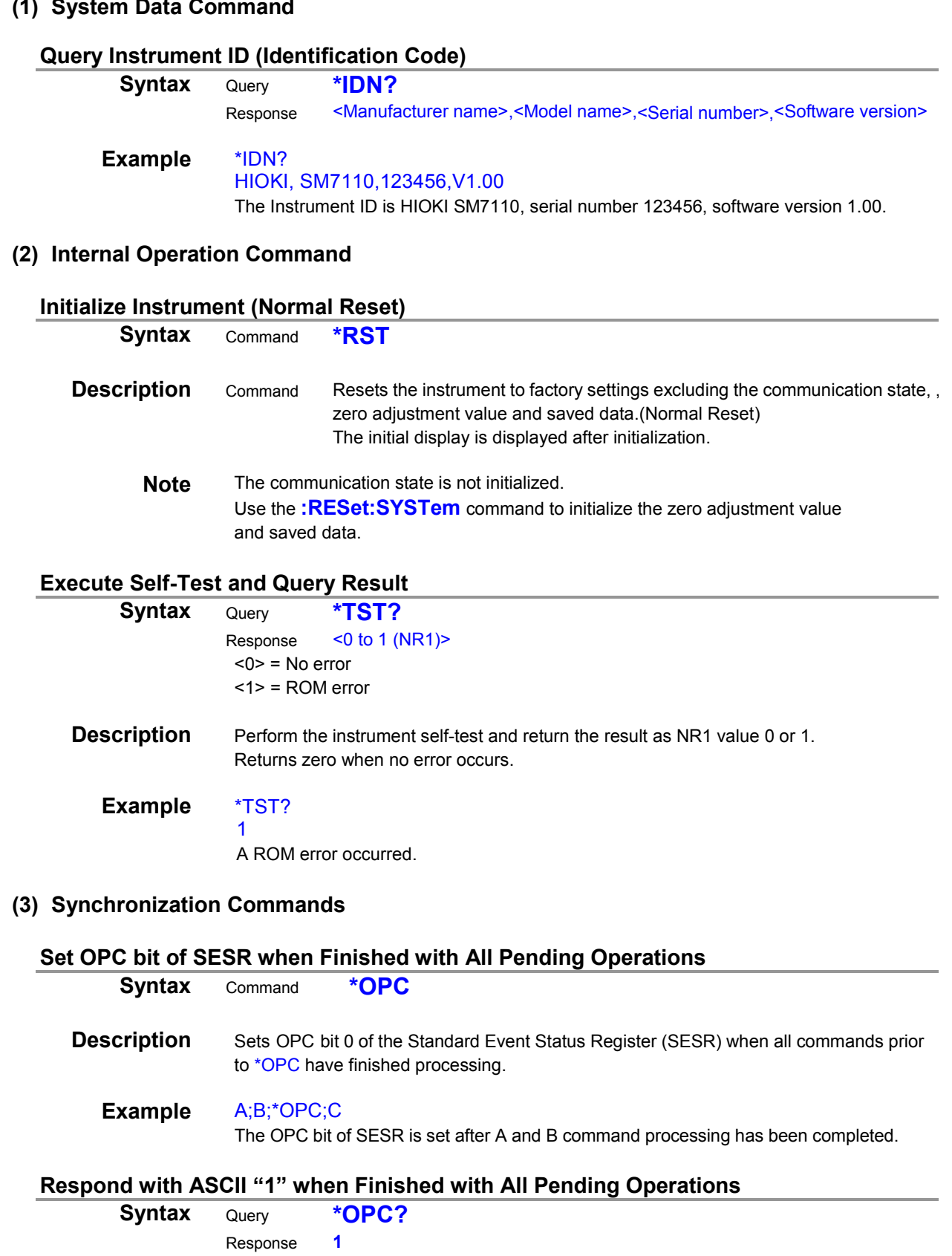

<span id="page-18-5"></span><span id="page-18-4"></span><span id="page-18-2"></span> $\mathcal{L}$ 

<span id="page-18-8"></span><span id="page-18-7"></span><span id="page-18-6"></span>**Description** Response with ASCII "1" when all commands prior to \*OPC have finished processing.

## **Wait for Pending Commands to Finish**

<span id="page-19-0"></span>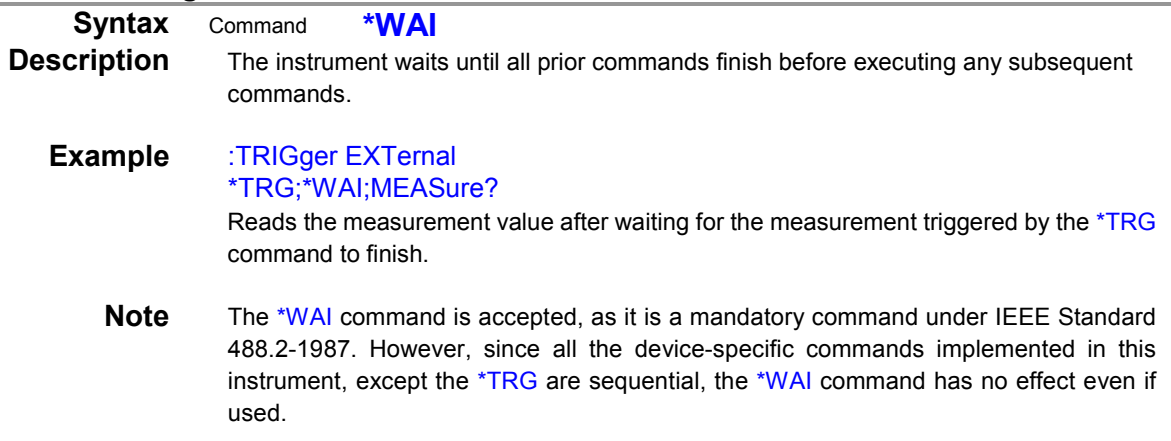

## <span id="page-19-1"></span>**(4) Status and Event Control Commands**

## **Clear Event Register, Status Byte Register (Except Output Queue)**

<span id="page-19-3"></span><span id="page-19-2"></span>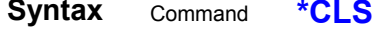

- **Description** Clears the event status registers. The Status Byte Register bits corresponding to the event status registers are also cleared. (STB, SESR**,** DESR)
	- **Note** The output queue is unaffected.

## **Set and Query Standard Event Status Enable Register (SESER)**

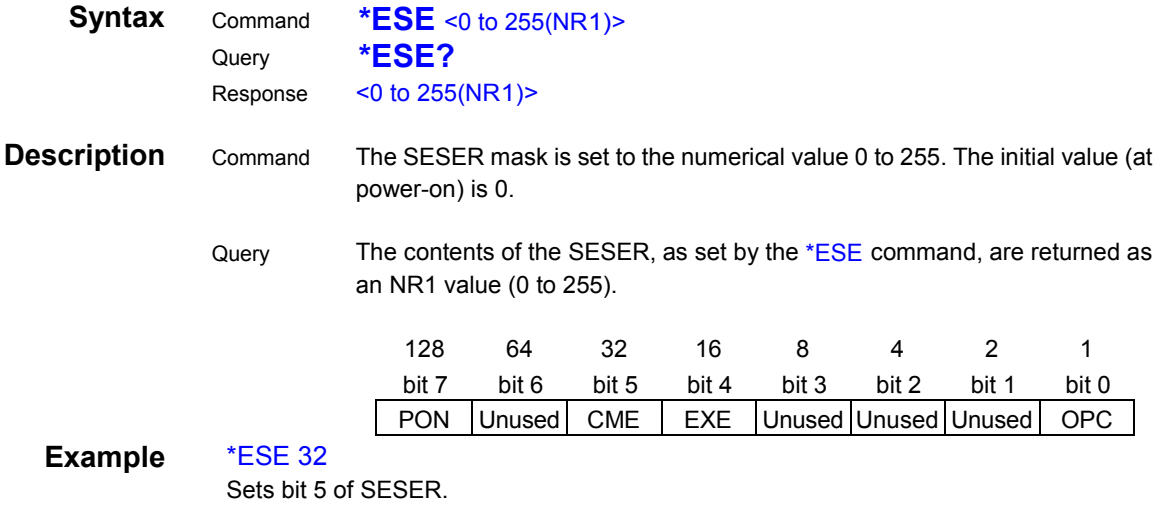

#### **Query and Clear Standard Event Status Register (SESR)**

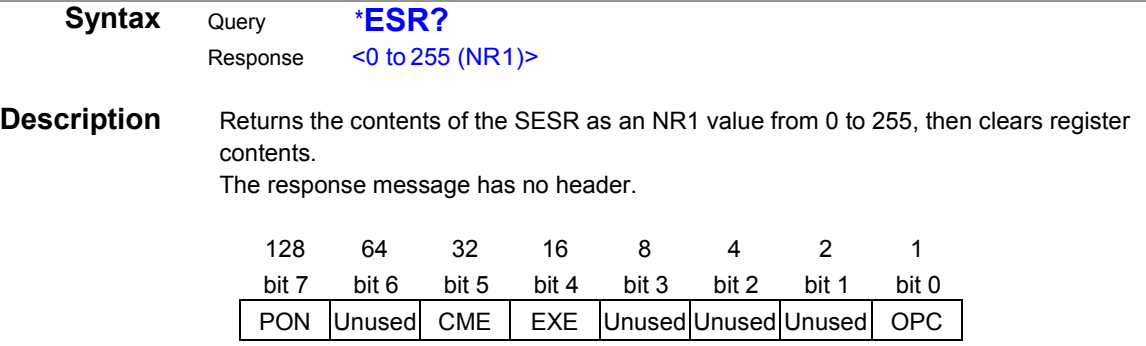

## Example \*ESR?

<span id="page-19-4"></span>32

Bit 5 of the SESR has been set to 1.

## **Set and Query Service Request Enable Register (SRER)**

<span id="page-20-0"></span>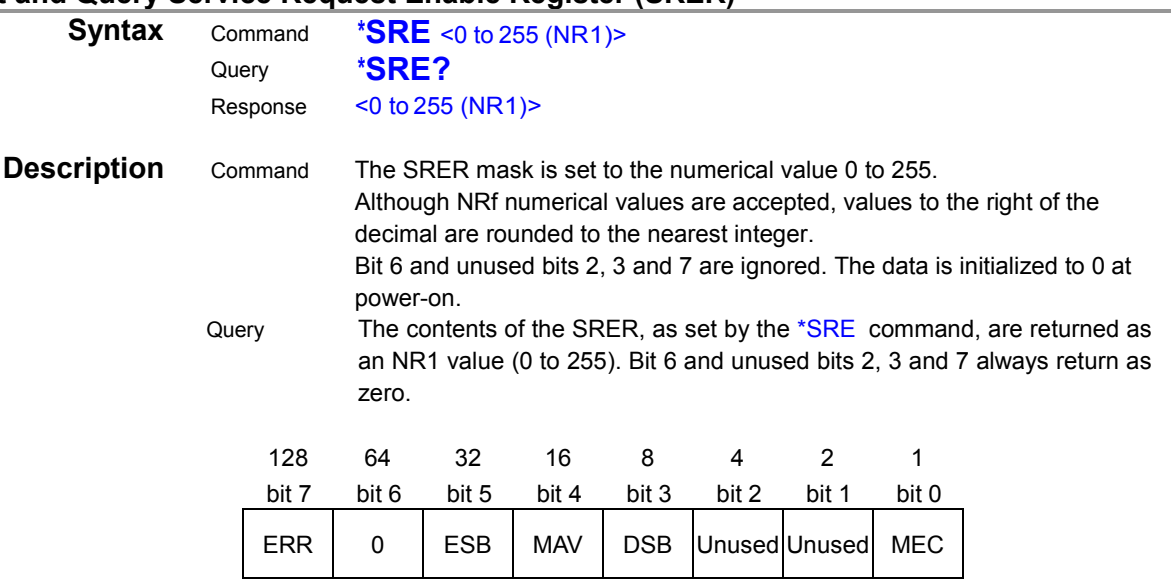

## Example \*SRE 33

Set SRER bits 0 and 5 to 1.

\*SRE?

## 33

<span id="page-20-1"></span>SRER bits 0 and 5 have been set to 1.

## **Query Status Byte and MSS Bit**

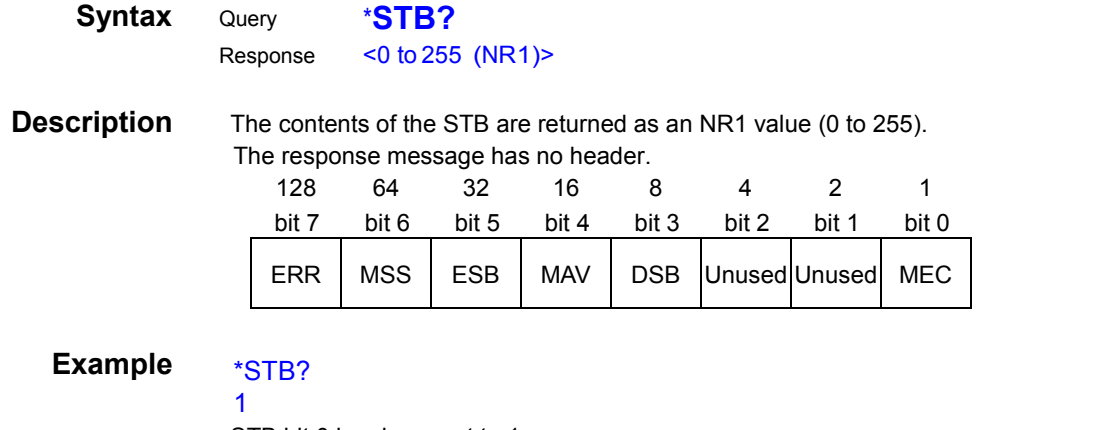

<span id="page-20-2"></span>STB bit 0 has been set to 1.

## **Request a Sample**

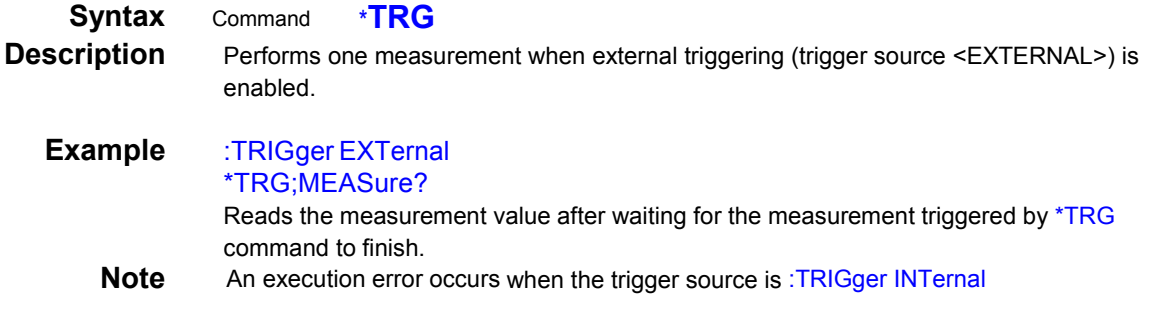

## <span id="page-21-0"></span>**Device-Specific Commands**

## <span id="page-21-1"></span>**(1) Measurement status**

**Measurement start**

<span id="page-21-2"></span>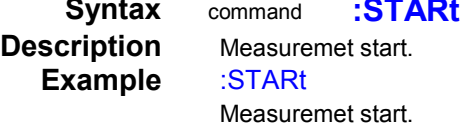

## **Measurement stop**

<span id="page-21-3"></span>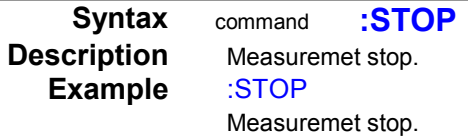

## **Set and Query output condition**

<span id="page-21-4"></span>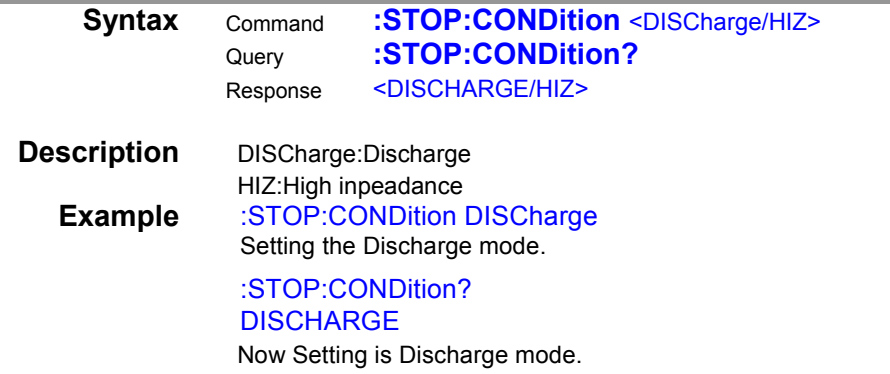

## **Query measurement status**

**Syntax** Query **:STATe?**<br>Response <0~4 (NR1  $<0$ ~4 (NR1)>

## **Description**

<span id="page-21-5"></span>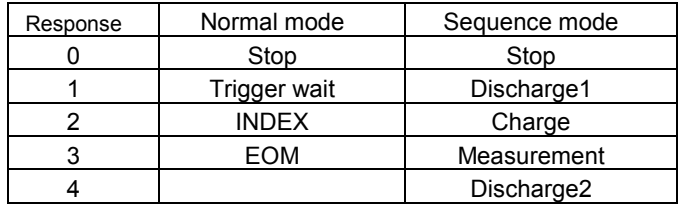

**Example** :STATe?

0

Now stopping.

<span id="page-22-2"></span><span id="page-22-1"></span><span id="page-22-0"></span>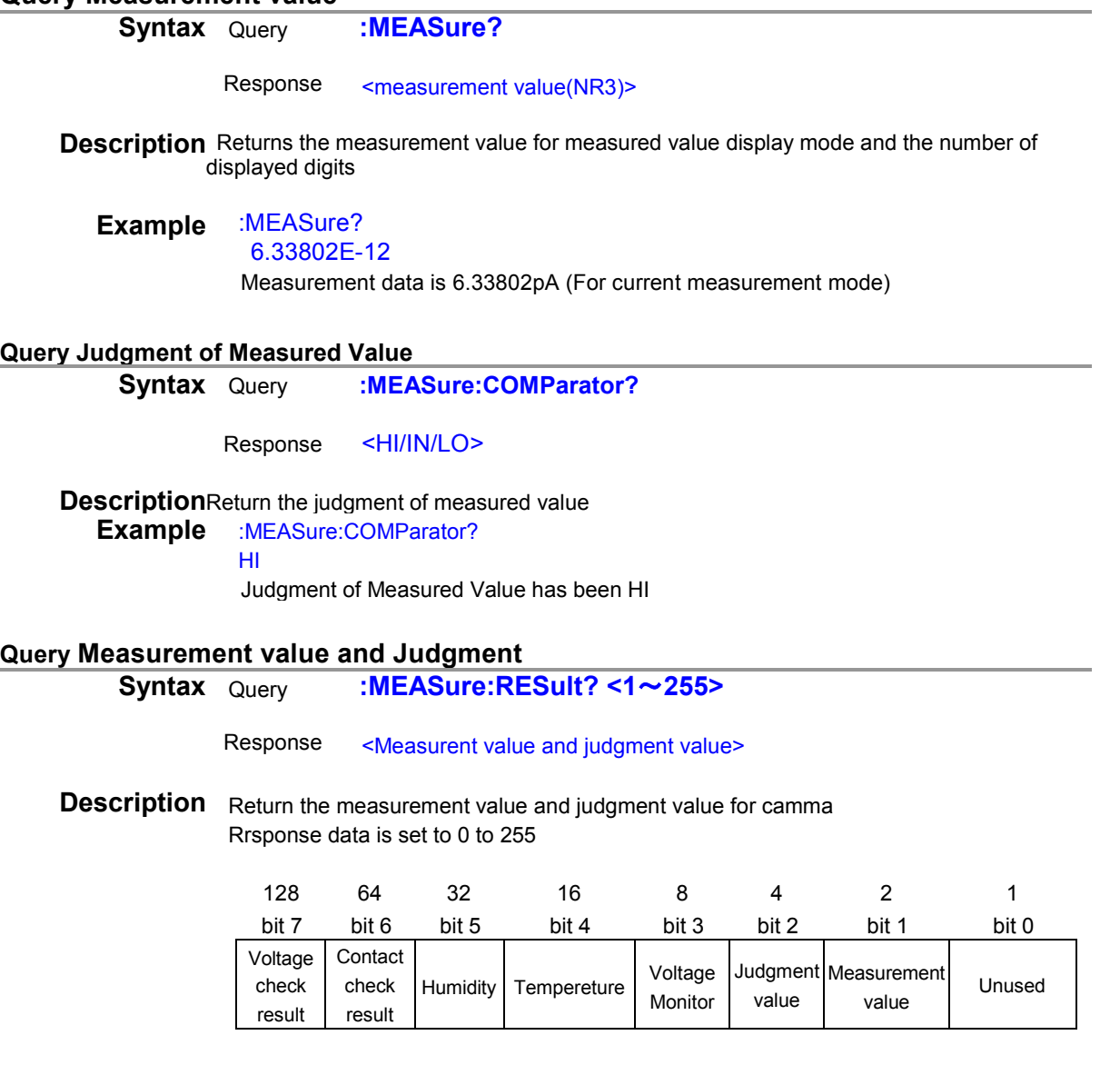

**Example** :MEASure:RESult? 14

<span id="page-22-3"></span>6.33802E-12,HI,500.2

<span id="page-22-4"></span>Measuremt value has been 6.33802pA. Judgment value has been HI Voltage monitor value has been 500.2V

## **Clear Measuremt Value and Judgment Value**<br> **Clear Syntax** command : **MEASure: CLEar**

**Syntax** command

**Description** Clear Measuremt Value and Judgment Value<br> **Example** :MEASure:CLEar **Example** :MEASure:CLEar

Clear Measuremt Value and Judgment Value

<span id="page-23-6"></span><span id="page-23-1"></span>and the control of the control of the control of the control of the control of the control of the control of the

## <span id="page-23-0"></span>**(3) Voltage Monitor**

<span id="page-23-5"></span><span id="page-23-4"></span><span id="page-23-3"></span><span id="page-23-2"></span>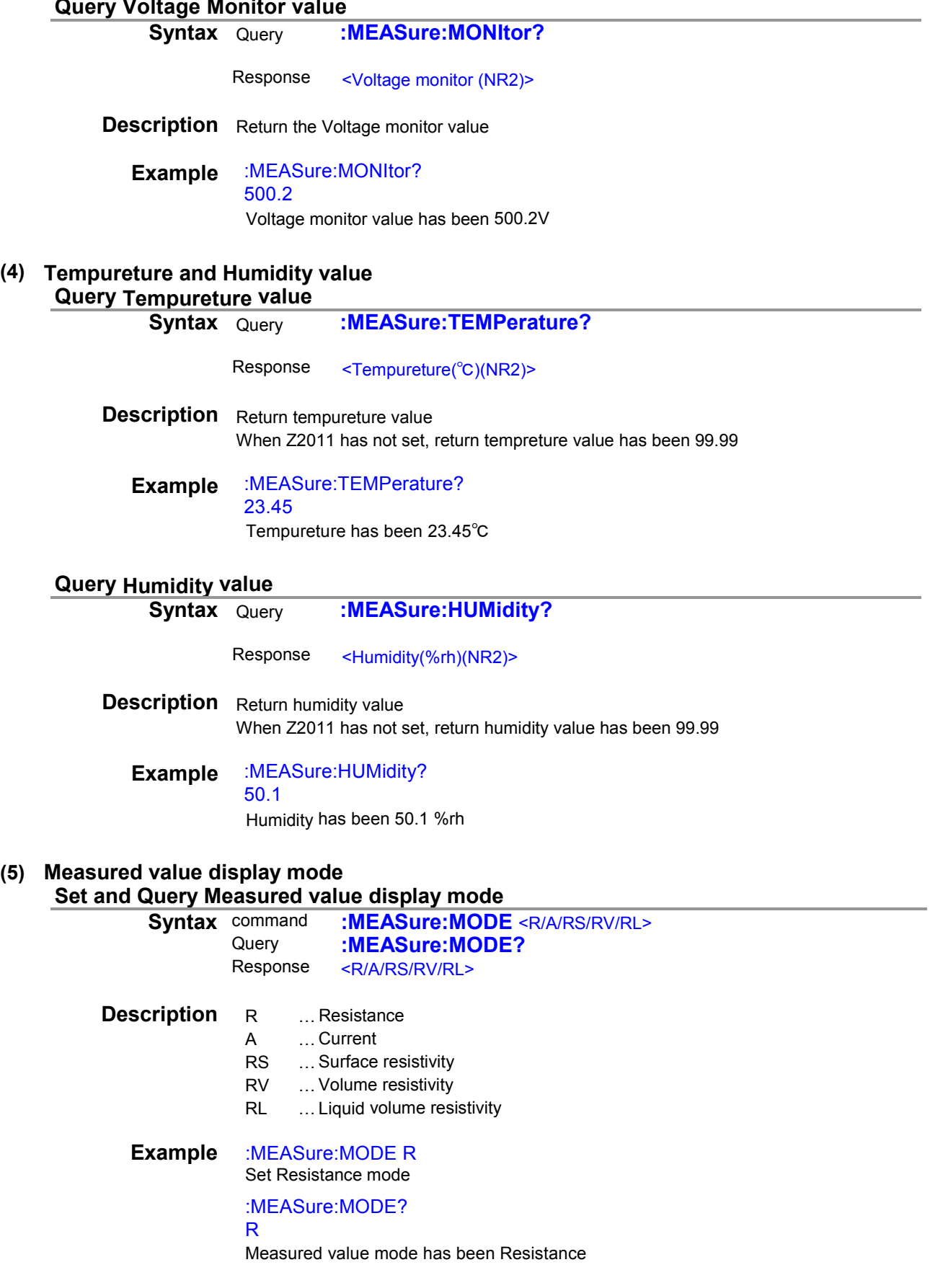

## <span id="page-24-1"></span><span id="page-24-0"></span>**(6) Measuremt Format**

<span id="page-24-2"></span>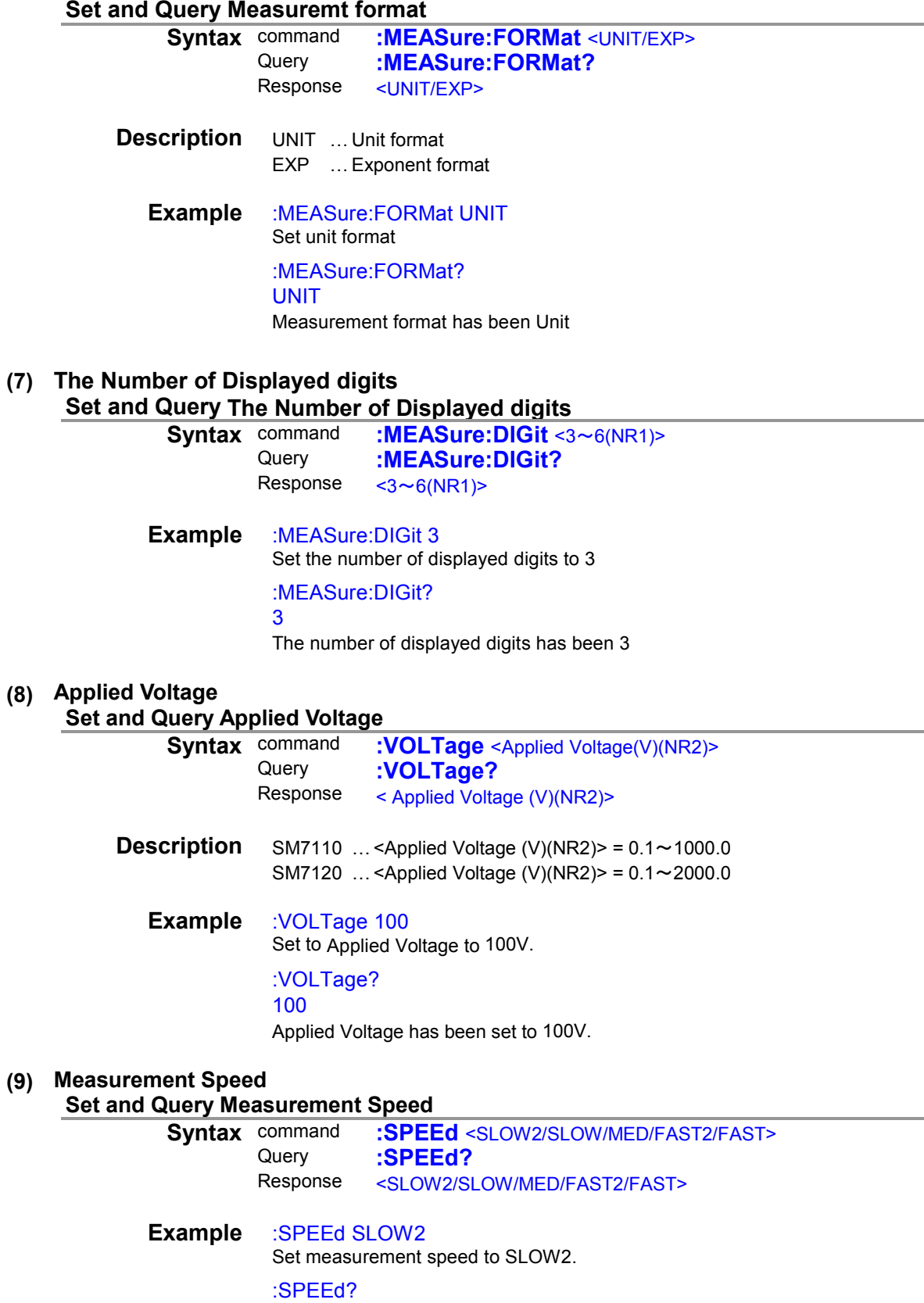

<span id="page-24-7"></span><span id="page-24-6"></span><span id="page-24-5"></span><span id="page-24-4"></span>SLOW2

Measurement speed has been set to SLOW2.

<span id="page-24-3"></span> $\overline{\phantom{a}}$ 

## <span id="page-25-2"></span><span id="page-25-1"></span><span id="page-25-0"></span>**(10) Range Set and Query Current Range<br>Syntax command** command **:RANGe** <20pA/200pA/2nA/20nA/200nA/2uA/20uA/200uA/2mA><br>Query :RANGe? Query **:RANGe?**<br>Response <20pA/200p <20pA/200pA/2nA/20nA/200nA/2uA/20uA/200uA/2mA> **Example** :RANGe 20pA Set current range to 20pA. :RANGe? 20pA Current range has been set to 20pA. **Set and Query Auto Range<br>Syntax command COMMAND <b>:RANGE:AUTO** <ON/OFF><br>Query **:RANGE:AUTO?** Query **:RANGe:AUTO?**<br>Response <ON/OFF> <ON/OFF> **Description** ON … Auto range is ON. OFF … Auto range is OFF ( HOLD range ) **Example** :RANGe:AUTO ON Set auto range to ON. :RANGe:AUTO? ON Auto range has been set to ON. **(11) Delay Set and Query Delay time**<br>**Syntax** command **Symmand :DELay** <Delay time(s)(NR2)><br>Query **:DELav?** Query **:DELay?**<br>Response <Delay time <Delay time(s)(NR2)> **Description** <Delay time(s)(NR2)> =  $0.0 \sim 999.9$ **Example** :DELay 12.3 Set delay time to 12.3 seconds :DELay? 12.3 Delay time has been 12.3 seconds **(12) Average Set and Query Average**<br>**Syntax** command **Command <b>:AVERage** <OFF/HOLD/AUTO><br>Query **:AVERage?** Query **:AVERage?**<br>Response <OFF/HOLD/A <OFF/HOLD/AUTO> **Description** OFF …Average is OFF HOLD …Moving average AUTO …The number of times of averaging is automatically changed based on the variation of the measured values

<span id="page-25-6"></span><span id="page-25-5"></span><span id="page-25-4"></span><span id="page-25-3"></span>**Example** :AVERage HOLD Set average to moving average :AVERage? HOLD

Average has been moving average

## **Set and Query average hold times**

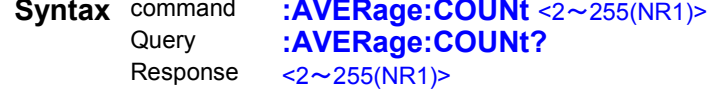

**Example** :AVERage:COUNt 5 Set average hold time to 5

#### <span id="page-26-0"></span>:AVERage:COUNt?

5

<span id="page-26-2"></span>Average hold time has been 5

#### <span id="page-26-1"></span>**(13) Sequence Program function Set and Query Sequence Program**

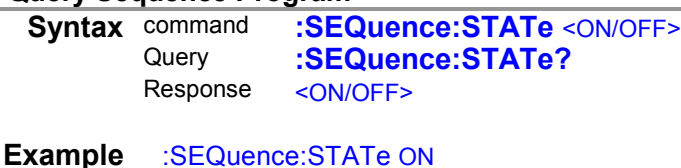

Set sequence program to ON :SEQuence:STATe? ON Sequence program has been ON

#### **Set and Query Sequence program number**

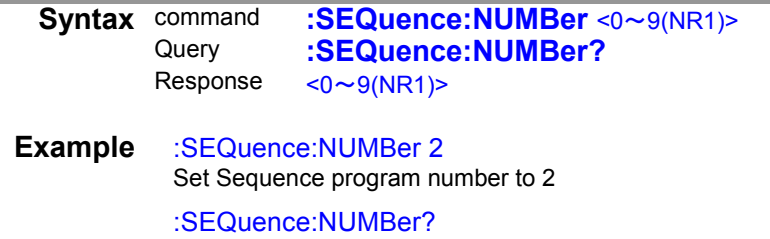

<span id="page-26-3"></span>2

<span id="page-26-4"></span>Sequence program number has been 2

## **Set and Query Sequence time**

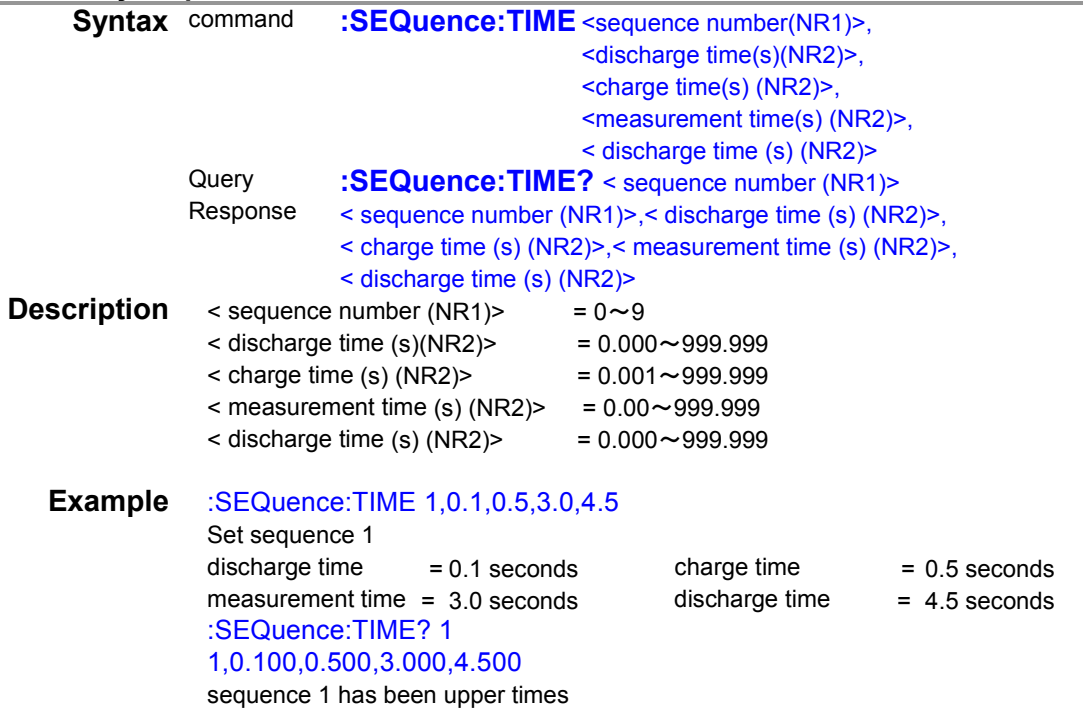

<span id="page-27-2"></span><span id="page-27-1"></span><span id="page-27-0"></span>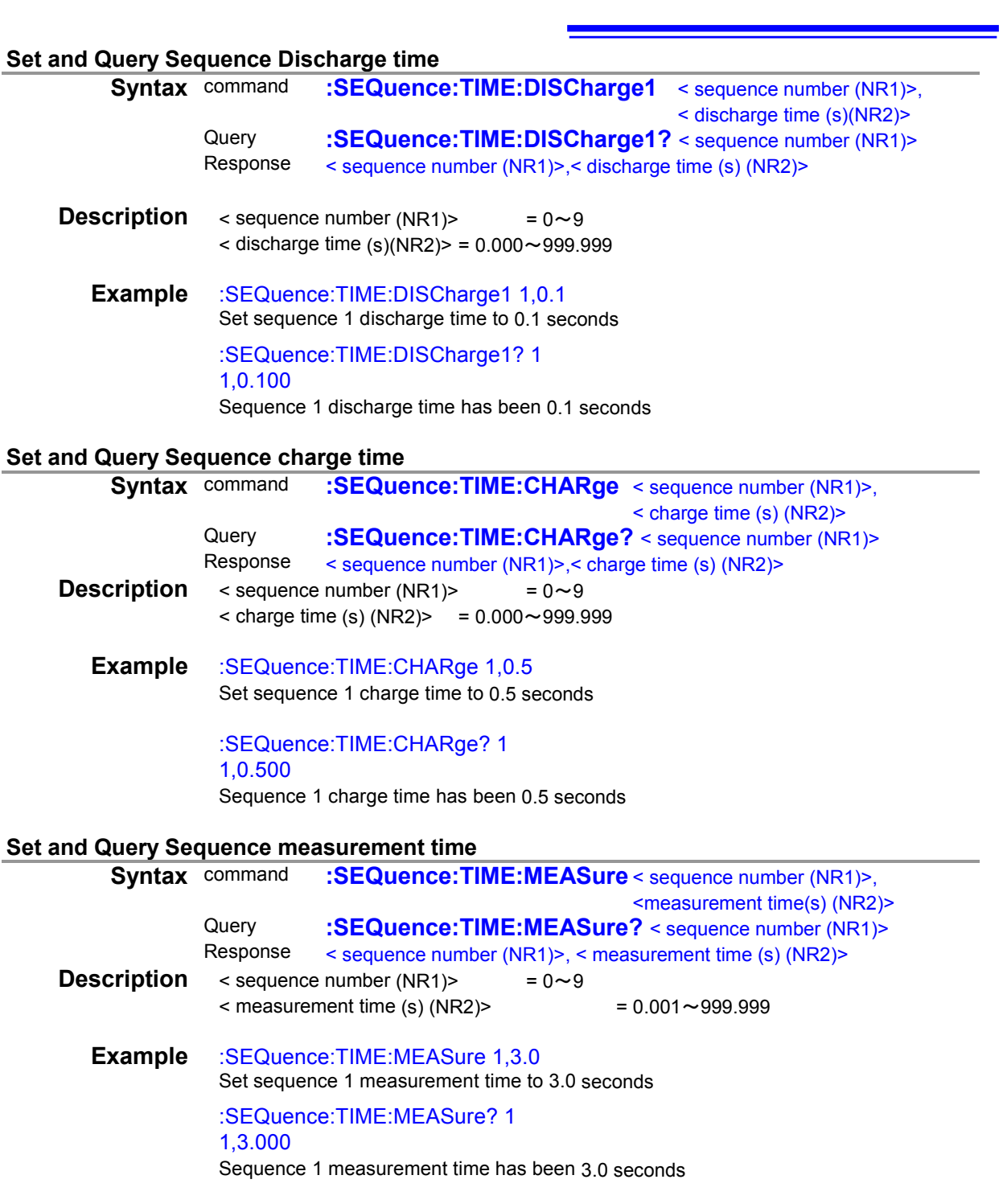

## **Set and Query Sequence Discharge time**

<span id="page-28-0"></span>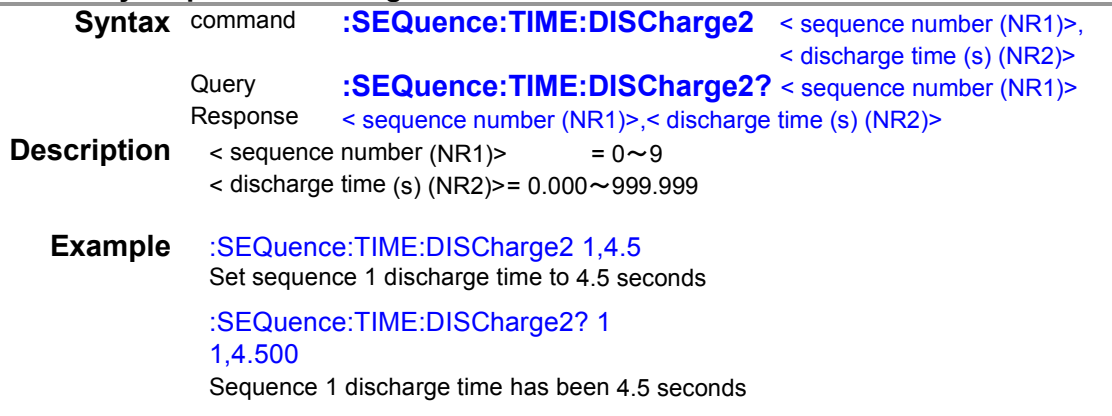

## **Start sequence measurement and query results**

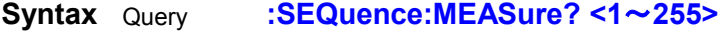

<span id="page-28-1"></span>Response <Measurent value and judgment value>

**Description** Starts sequence measurement and responds with a comma-delimited list of measured values, judgment results, and other data after measurement is complete. Rrsponse data is set to 0 to 255

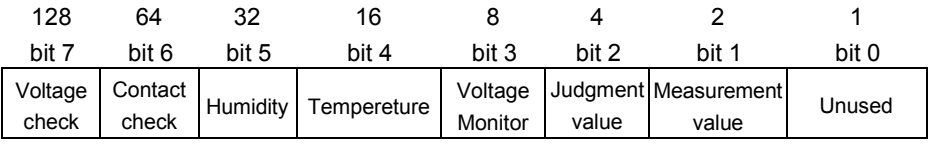

### **Example** :SEQuence:MEASure? 14 6.33802E-12,HI,500.2

Measuremt value has been 6.33802pA. Judgment value has been HI Voltage monitor value has been 500.2V

**Note** Execution error when sequence function is off.

## <span id="page-29-0"></span>**(14) Voltage value setting for resistance calculation**

<span id="page-29-1"></span>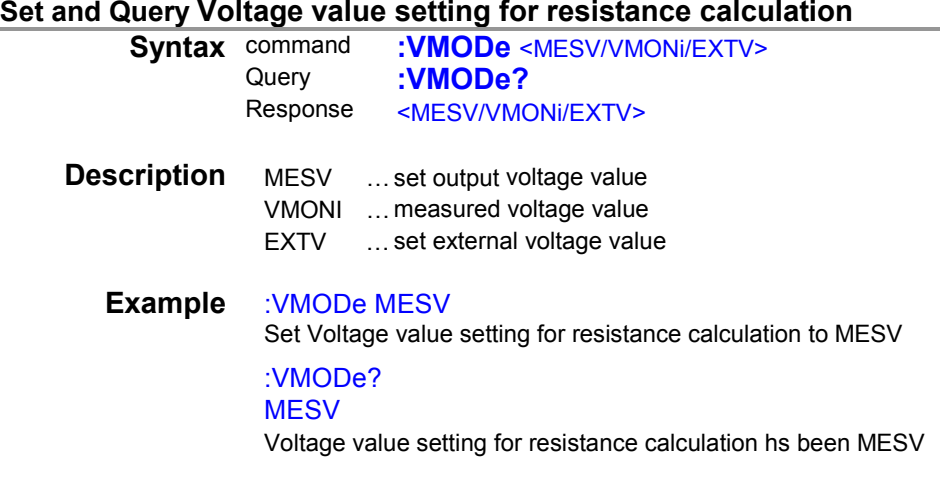

## **Set and Query External Voltage value**

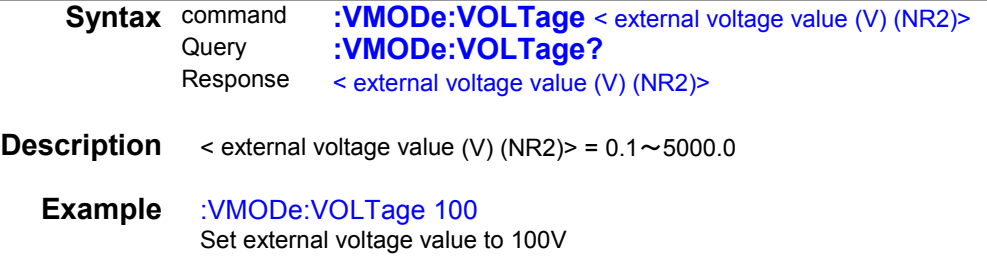

<span id="page-29-4"></span><span id="page-29-2"></span>:VMODe:VOLTage? 100 External voltage value has been 100V

## <span id="page-29-3"></span>**(15) Trigger**

#### **Set and Query Trigger Source**

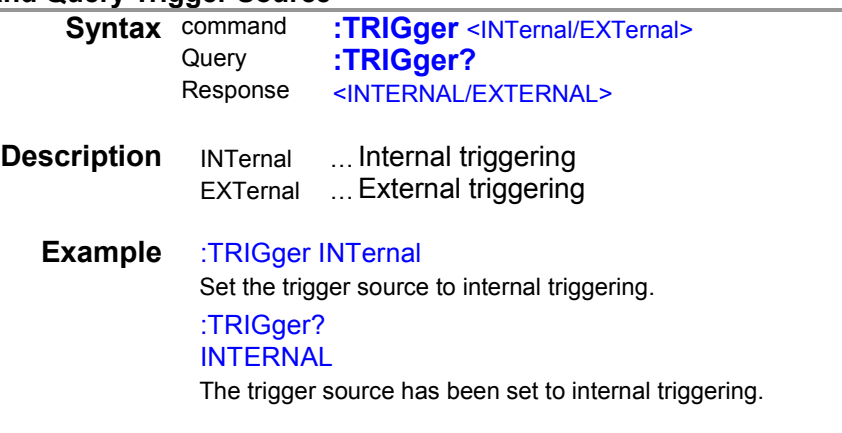

## <span id="page-29-5"></span>**(16) Self-Calibration**

<span id="page-29-6"></span>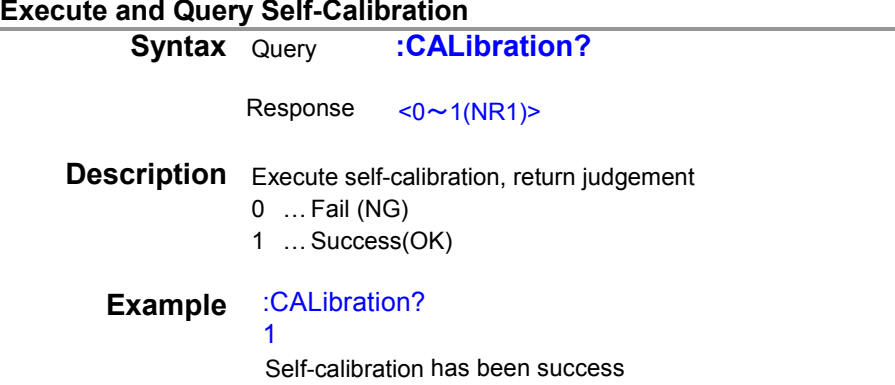

<span id="page-30-2"></span><span id="page-30-1"></span><span id="page-30-0"></span>**Set and Query Self-Calibration AUTO**

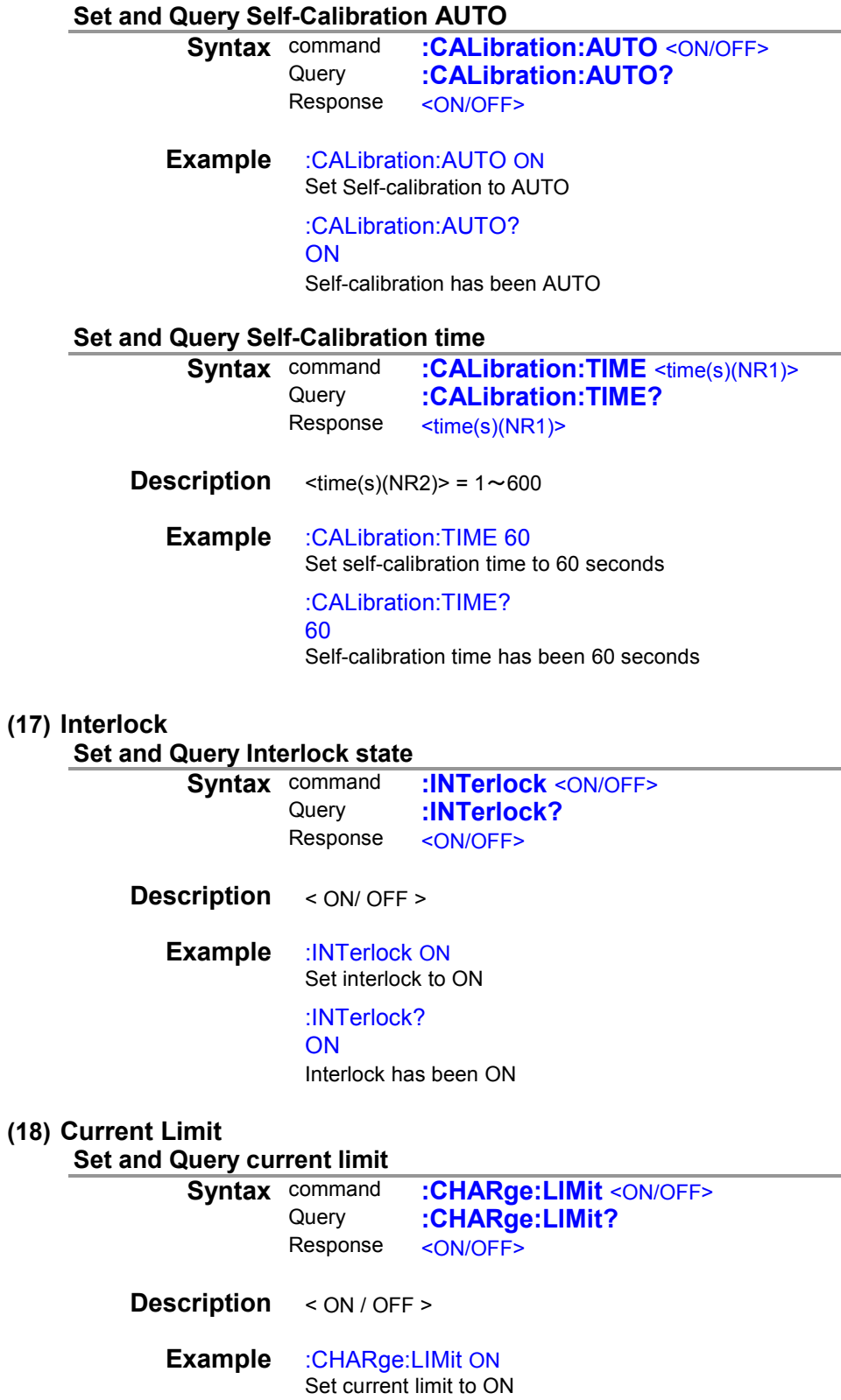

<span id="page-30-5"></span><span id="page-30-4"></span><span id="page-30-3"></span>:CHARge:LIMit? ON Current limit has been ON

## <span id="page-31-3"></span><span id="page-31-2"></span><span id="page-31-0"></span>**Set and Query total current limit**

<span id="page-31-4"></span><span id="page-31-1"></span>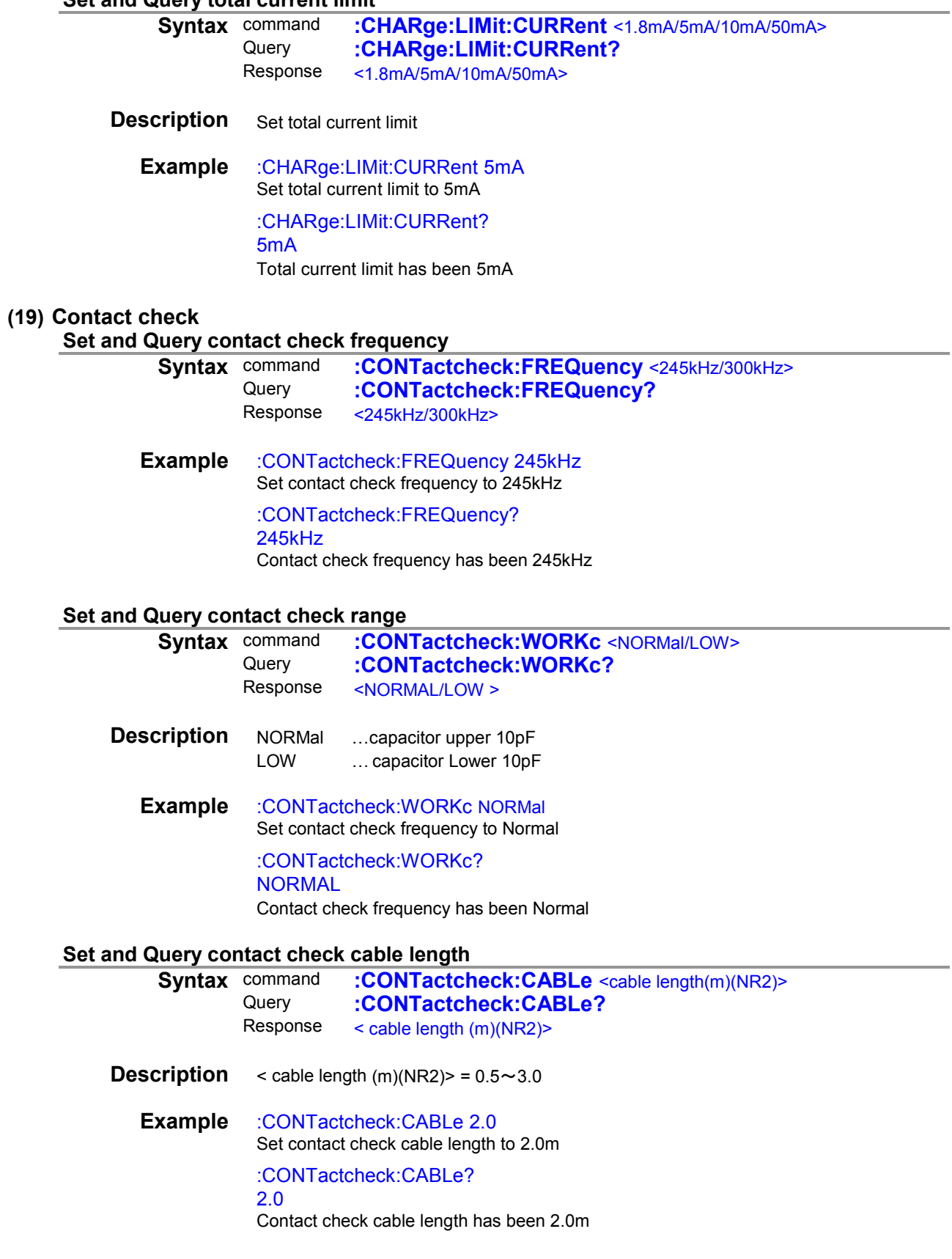

## **Query contact check cable length auto**

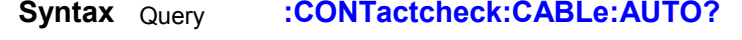

<span id="page-32-0"></span>Response  $<0$ ~1(NR1)>

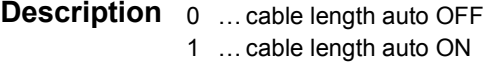

**Example** :CONTactcheck:CABLe:AUTO? 1

<span id="page-32-1"></span>Contact check calbe length auto has been ON

#### **Set and Query contact check delay**

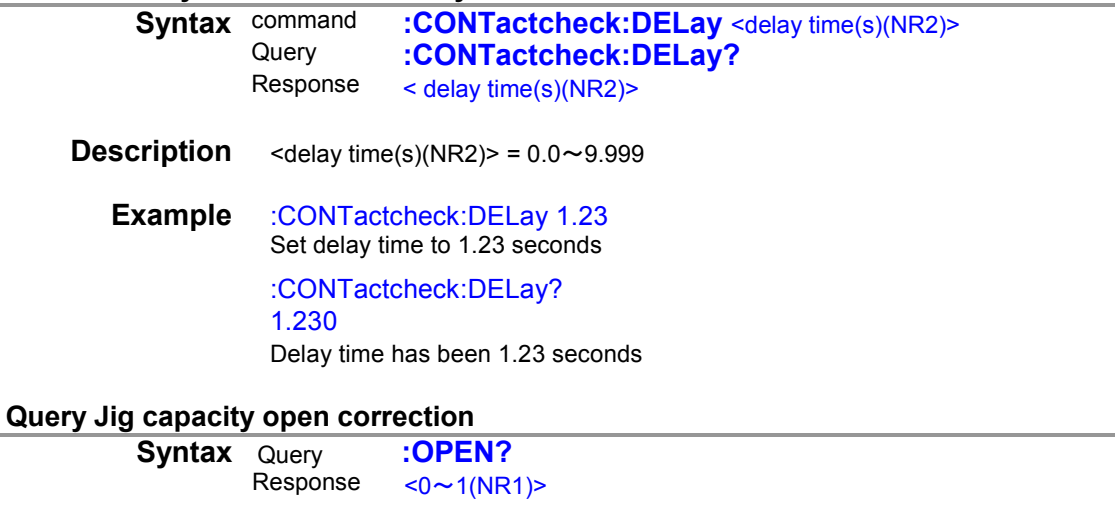

**Description** Execute jig capacity open, return the judgnent 0 … Fail (NG) 1 …Success (OK)

## **Example** :OPEN?

<span id="page-32-2"></span>1

<span id="page-32-3"></span>Success jig capacity open

## **Query Jig capacity open value**

**Syntax** Query **:OPEN:VALue?**<br>Response <open value(F)(NR3 <open value(F)(NR3)>

**Description** Return jig open value Unexecuted … 99.999E-99 Over … 99.999E-12 **Example** :OPEN:VALue? 1.412E-12 Jig open value has been 1.412pF <span id="page-33-0"></span>**Set and Query contact check state**

<span id="page-33-1"></span>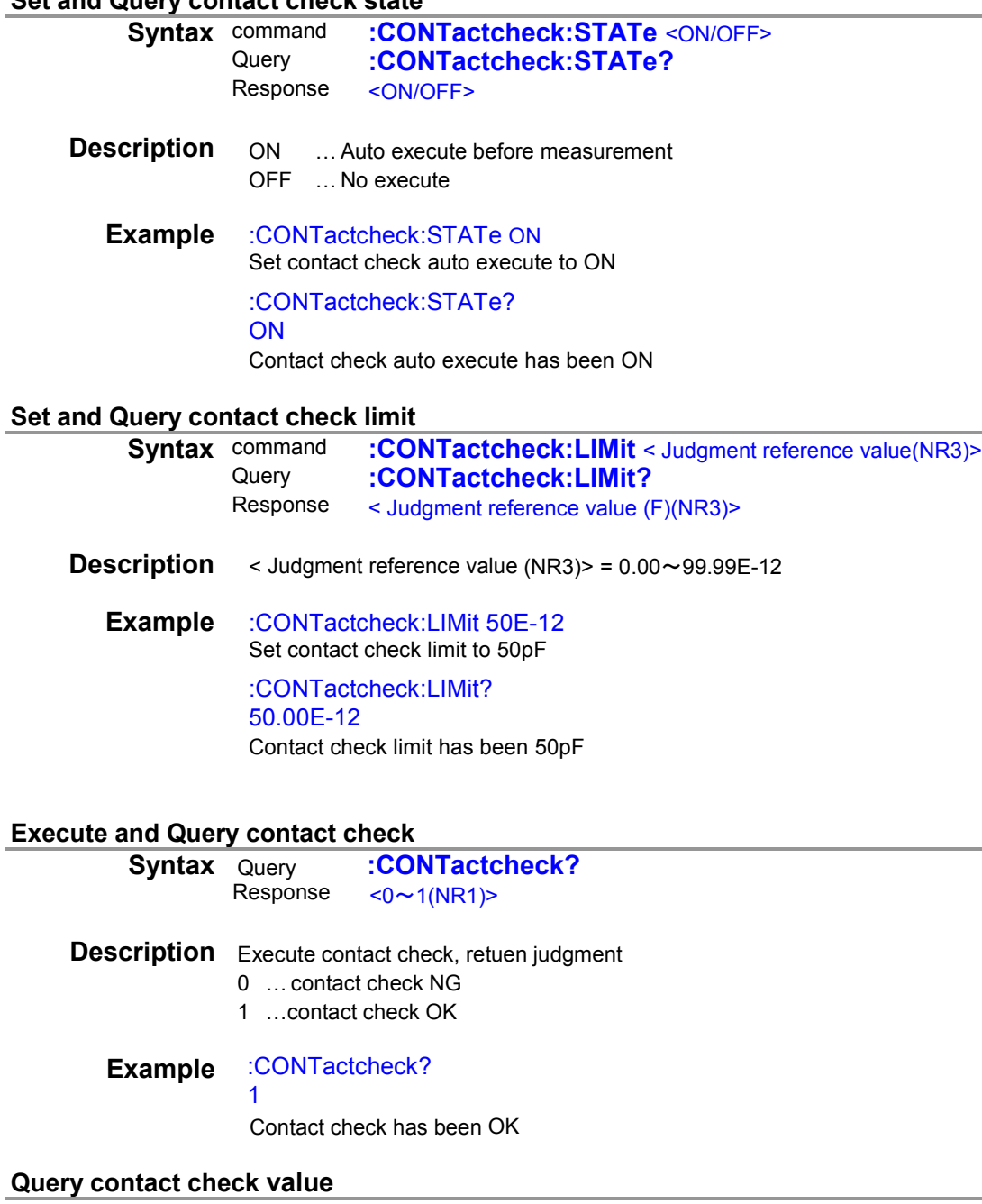

<span id="page-33-3"></span><span id="page-33-2"></span>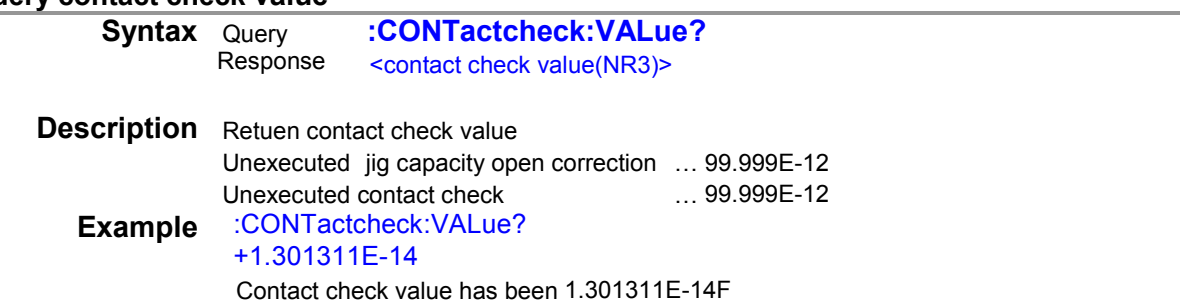

## <span id="page-34-0"></span>**(20) Drawing update during measurement**

<span id="page-34-1"></span>**Set and Query drawing update during measurement**

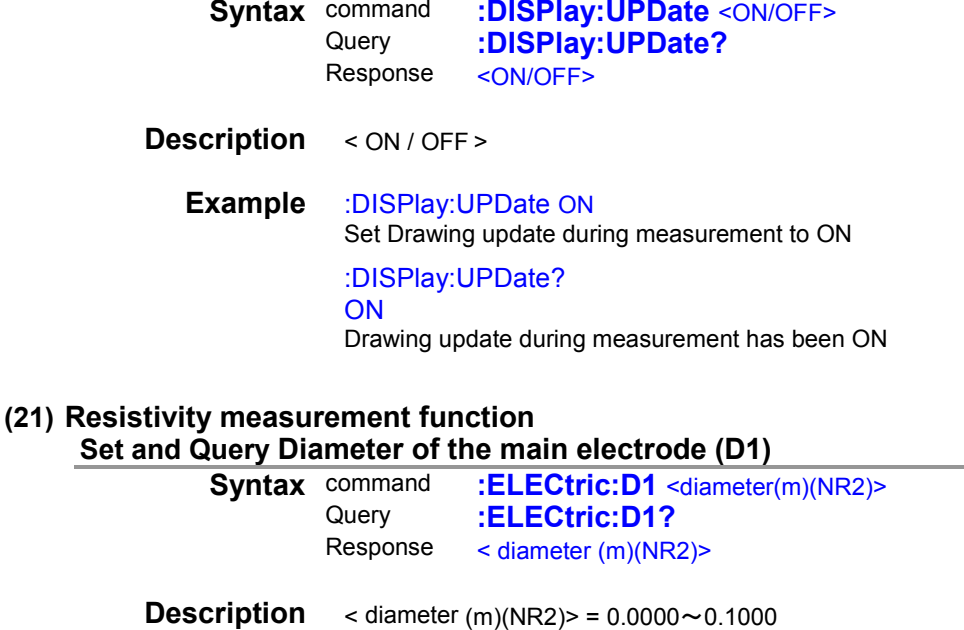

<span id="page-34-4"></span><span id="page-34-3"></span><span id="page-34-2"></span>**Example** :ELECtric:D1 0.001 Set Diameter of the main electrode to 0.001m :ELECtric:D1? 0.0010 Diameter of the main electrode has been 0.001m

#### **Set and Query Internal Diameter of the counter electrode (D2)**

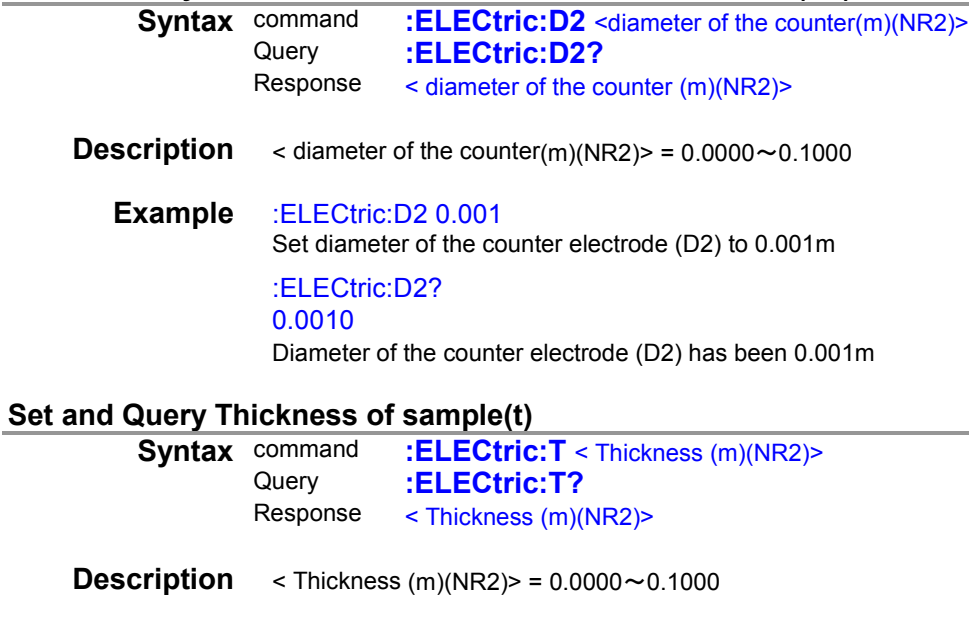

<span id="page-34-5"></span>**Example** :ELECtric:T 0.001 Set Thickness of sample(t) to 0.001m :ELECtric:T? 0.0010 Thickness of sample(t) has been 0.001m

## **Set and Query Electrode constant (K)**

<span id="page-35-0"></span>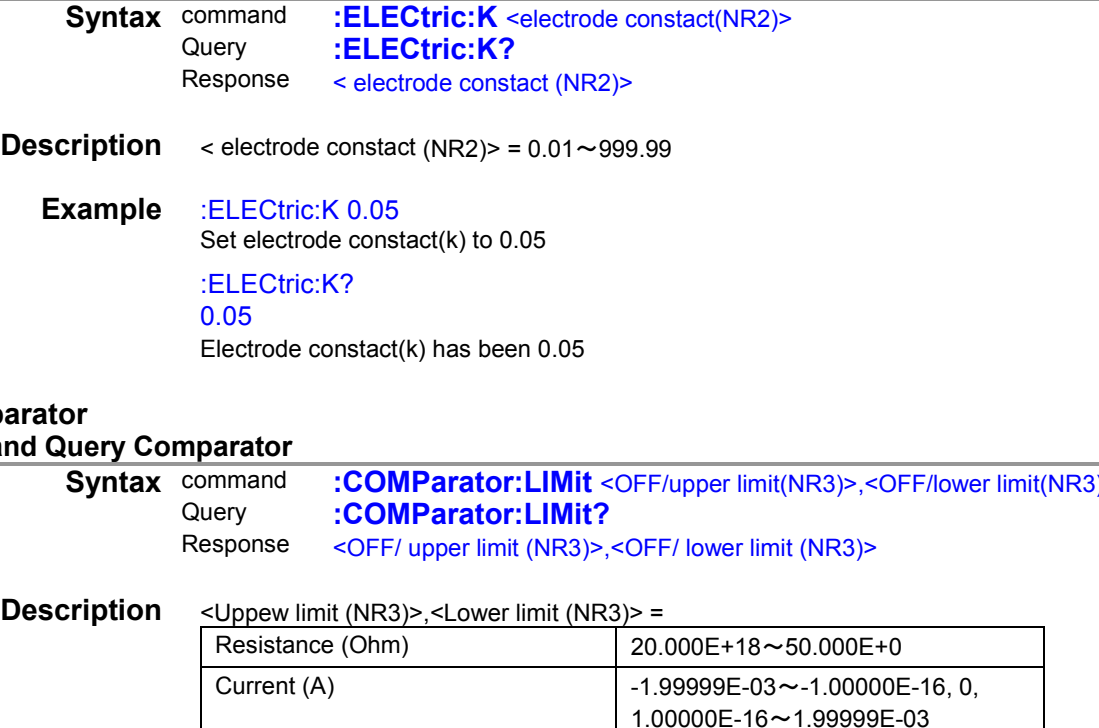

## <span id="page-35-1"></span>**(22)** Comp

**Set a** 

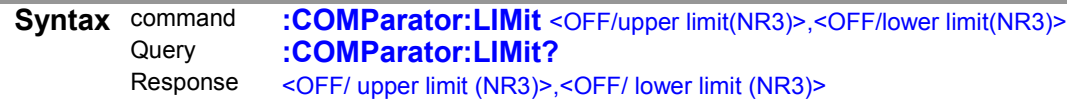

<span id="page-35-2"></span>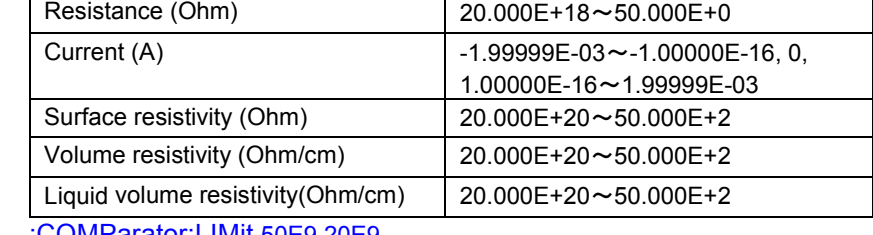

### **Example** :COMParator:LIMit 50E9,20E9 Set comparator upper limit to 50E9, lower limit to 20E9 :COMParator:LIMit? 50E9,20E9 Comparator upper limit to 50E9, lower limit to 20E9

<span id="page-35-3"></span>**Note** Execution error when upper limit < lower limit

## **Set and Query Comparator Beeper**

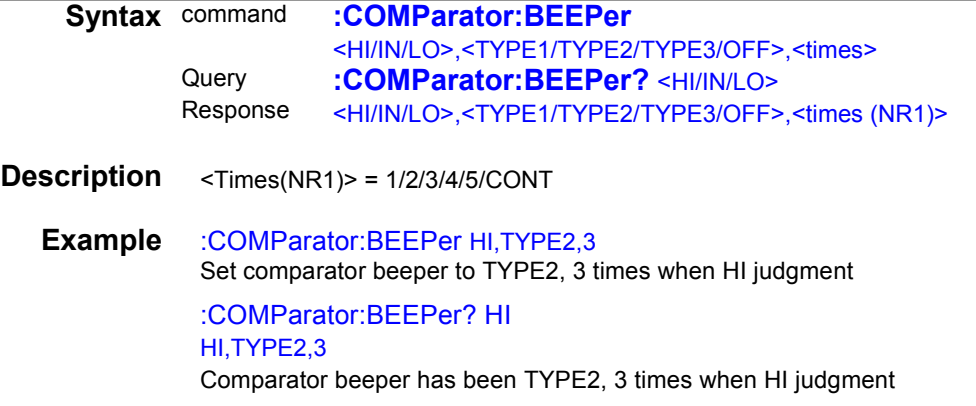

**Contract Contract Contract** 

## <span id="page-36-0"></span>**(23) Panel saving and loading**

<span id="page-36-4"></span><span id="page-36-3"></span><span id="page-36-2"></span><span id="page-36-1"></span>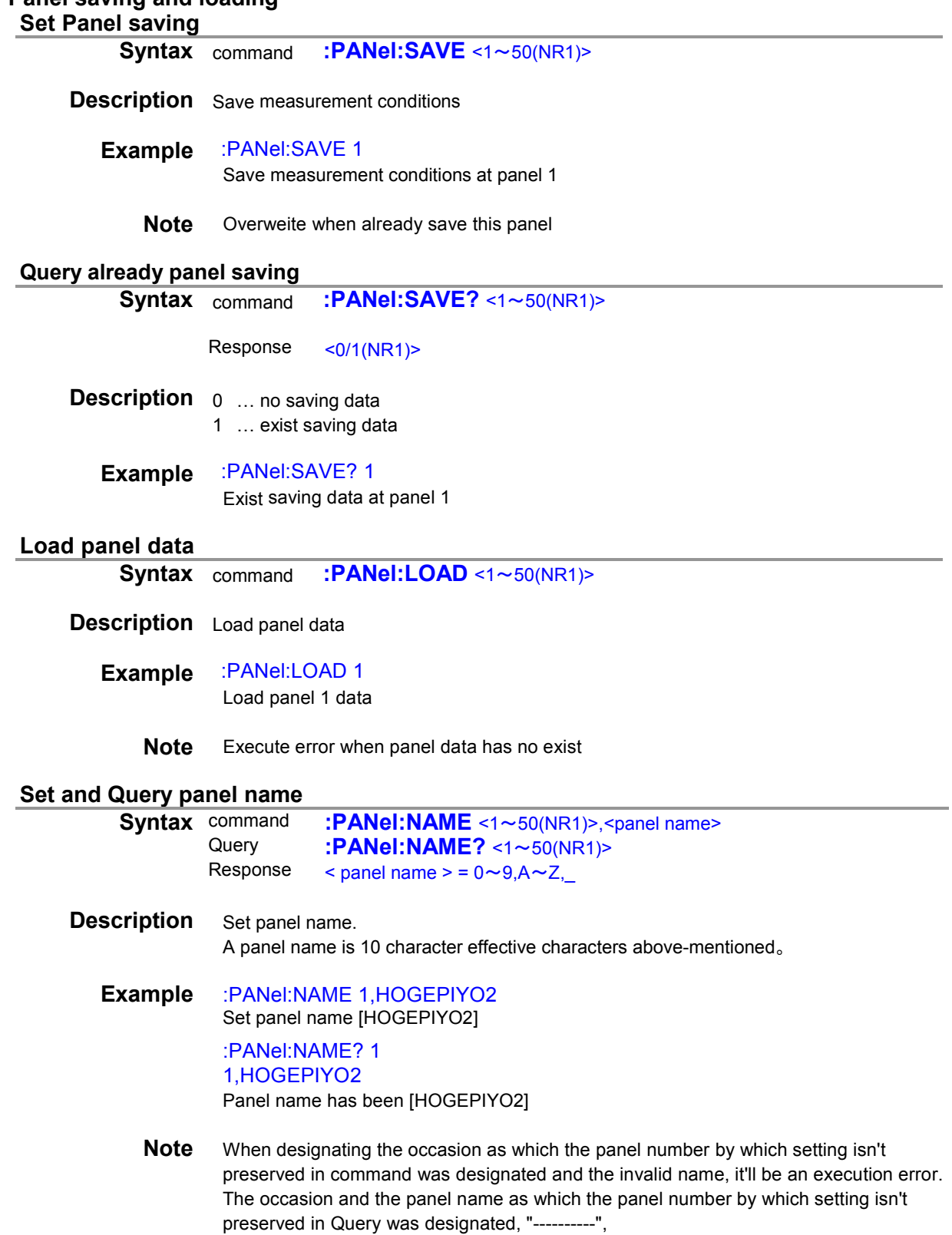

<span id="page-37-3"></span><span id="page-37-2"></span><span id="page-37-1"></span><span id="page-37-0"></span>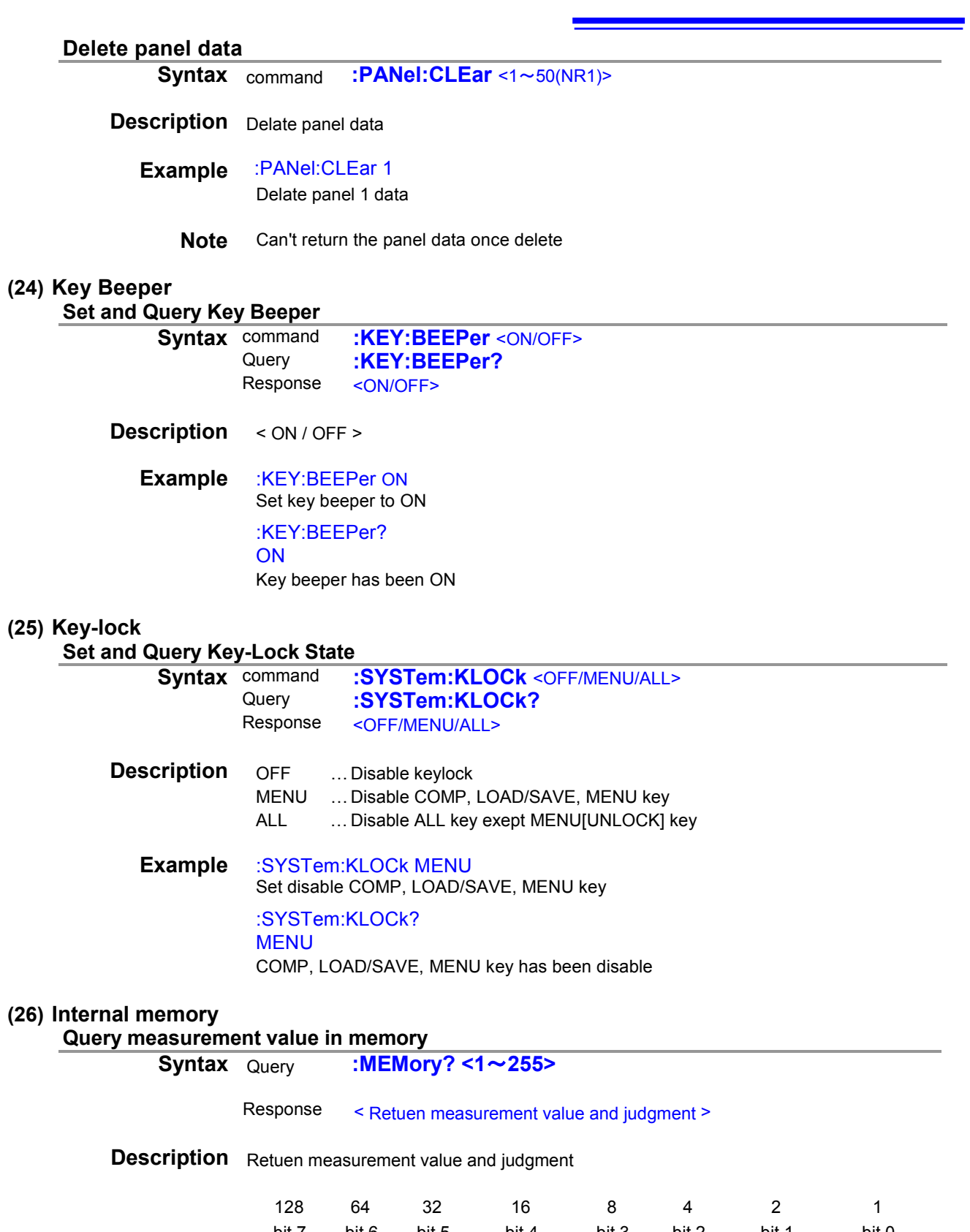

<span id="page-37-6"></span><span id="page-37-5"></span><span id="page-37-4"></span>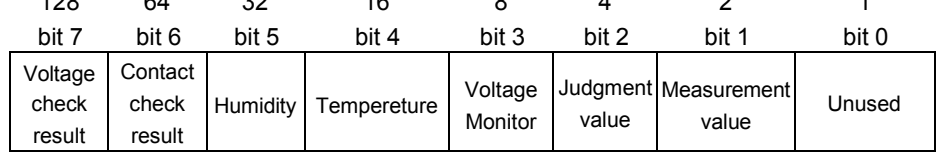

**Example** :MEMory? 14 6.33802E-12,HI,500.2, 6.33533E-12,HI,500.1, 6.33833E-12,HI,500.3,……

## **Query measurement value in memory (range specification)**

**Syntax** Query **:MEMory:RANGe?** <1~255>,

<span id="page-38-0"></span><Start memory number>,<End memory number>

Response < Return measurement value and judgment >

**Description** Return measurement value and judgment

Set the data you wish to query as a value from 1 to 255. For example, to query measured values only you would set the value 2. To query measured values along with judgment results, you would set 2 and 4 for a total of 6.

<Start memory number> = 1 to 999

<End memory number> = 1 to 999

If there is no data stored in its memory, the instrument will return "0." Specifying a memory number in which no data is stored will result in an execution error.

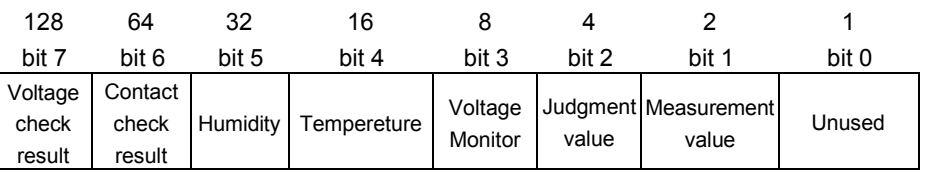

#### <span id="page-38-1"></span>**Example** :MEMory:RANGe? 6,10,20 6.33802E-12,HI, 6.33533E-12,HI, 6.33833E-12,HI,……

#### **Set and Query memory state**

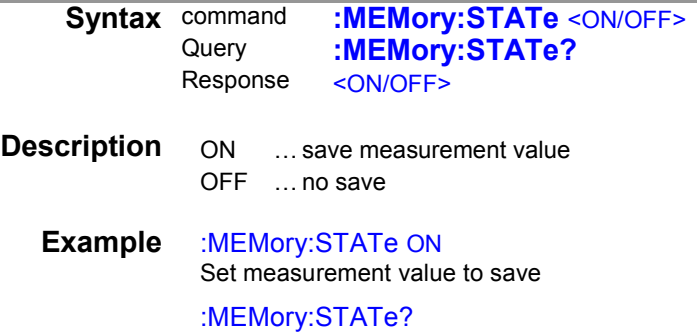

ON

<span id="page-38-2"></span>Measurement value has been save

#### **Query number of measurement value**

<span id="page-38-3"></span>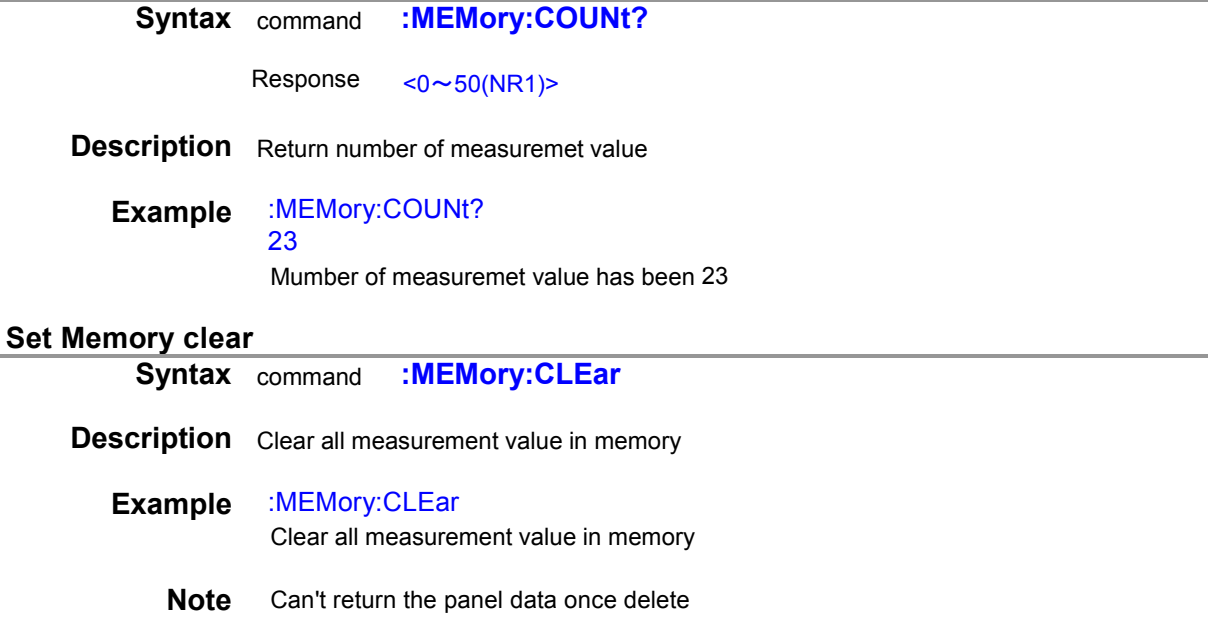

#### <span id="page-39-1"></span><span id="page-39-0"></span>**(27) Voltage monitor check**

<span id="page-39-5"></span><span id="page-39-4"></span><span id="page-39-3"></span><span id="page-39-2"></span>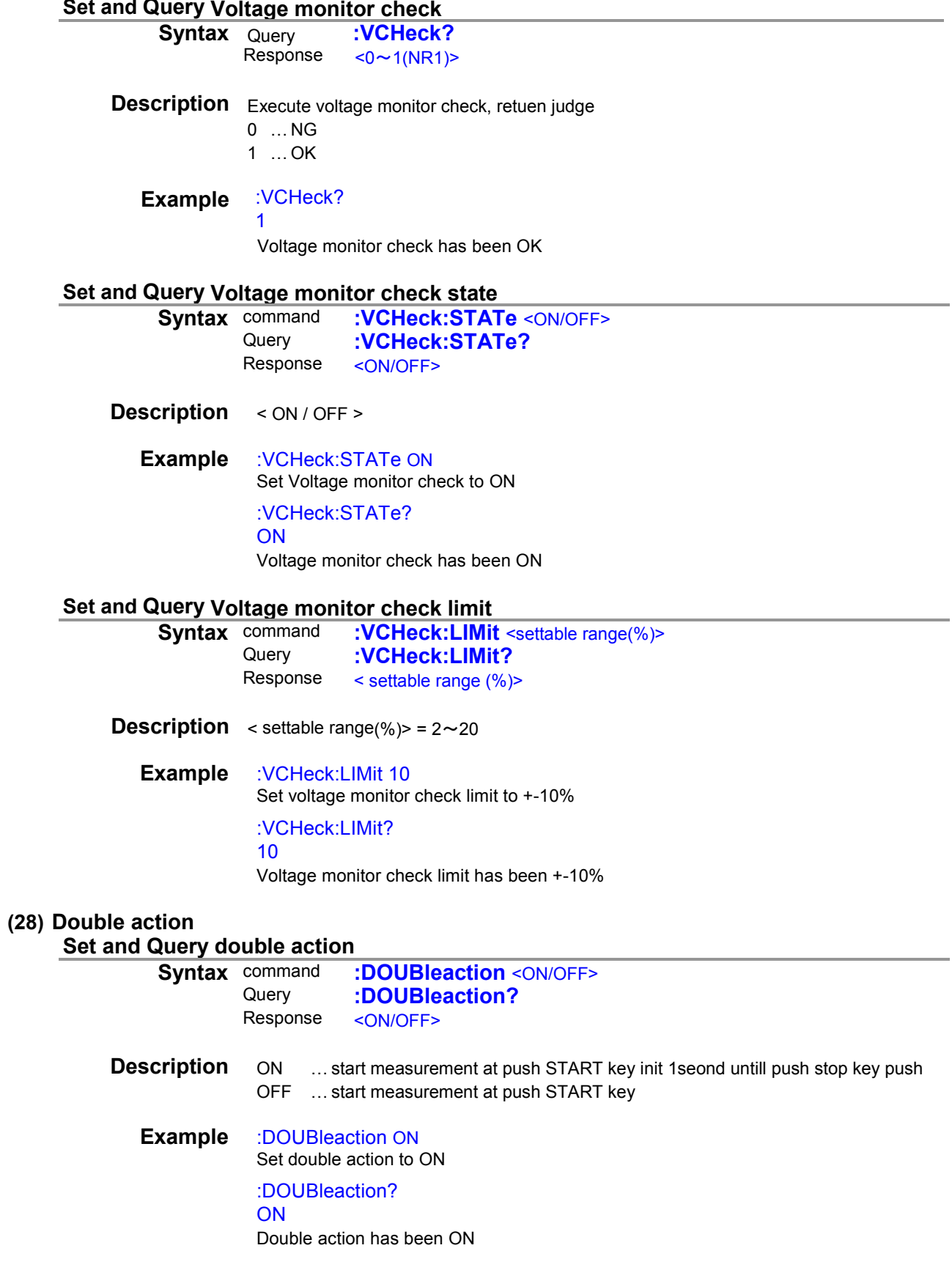

## <span id="page-40-0"></span>**(29) LCD**

<span id="page-40-2"></span><span id="page-40-1"></span>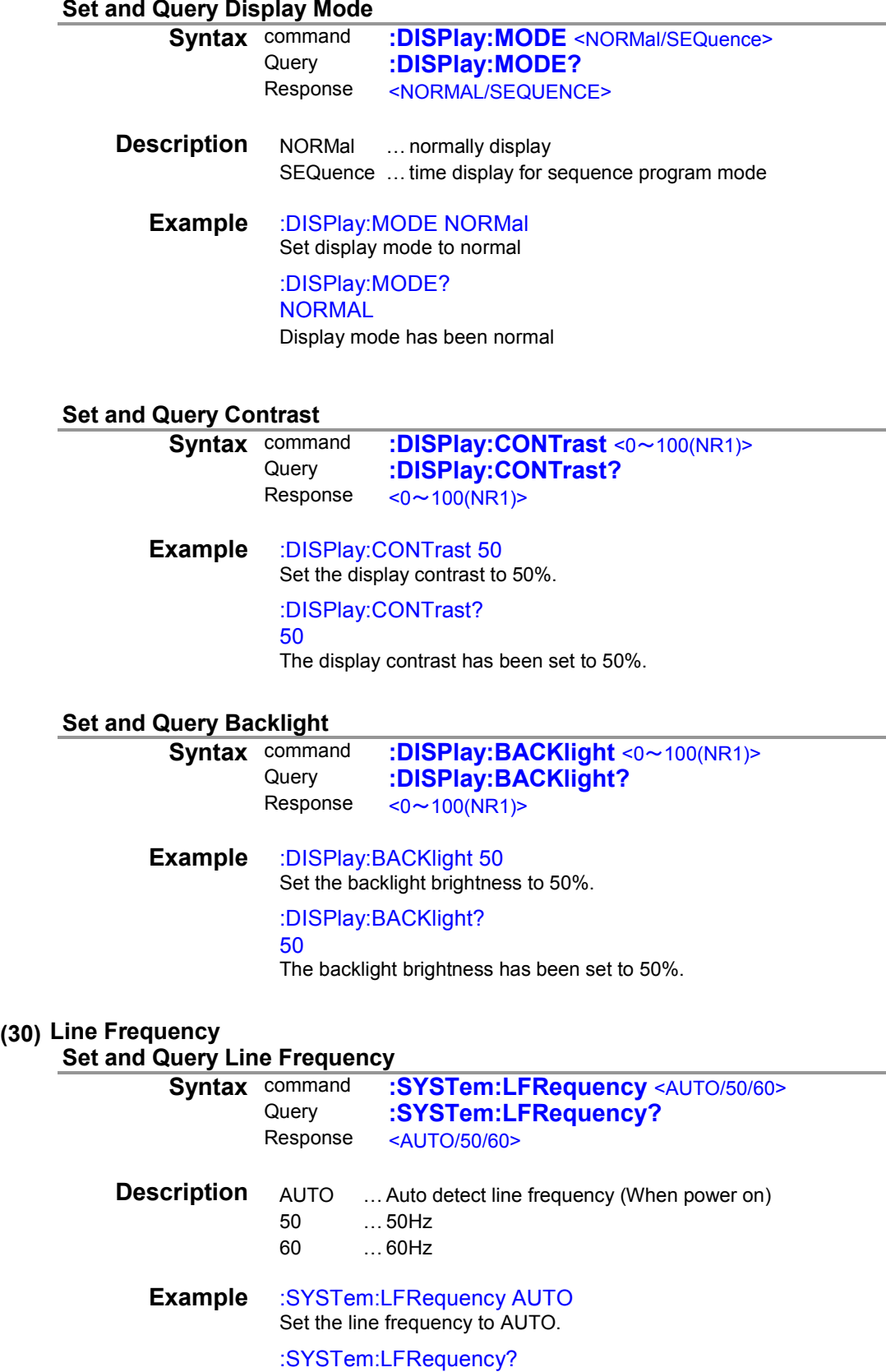

<span id="page-40-5"></span><span id="page-40-4"></span><span id="page-40-3"></span>AUTO

Line frequency has been set to AUTO.

<span id="page-41-5"></span><span id="page-41-4"></span><span id="page-41-3"></span><span id="page-41-2"></span><span id="page-41-1"></span><span id="page-41-0"></span>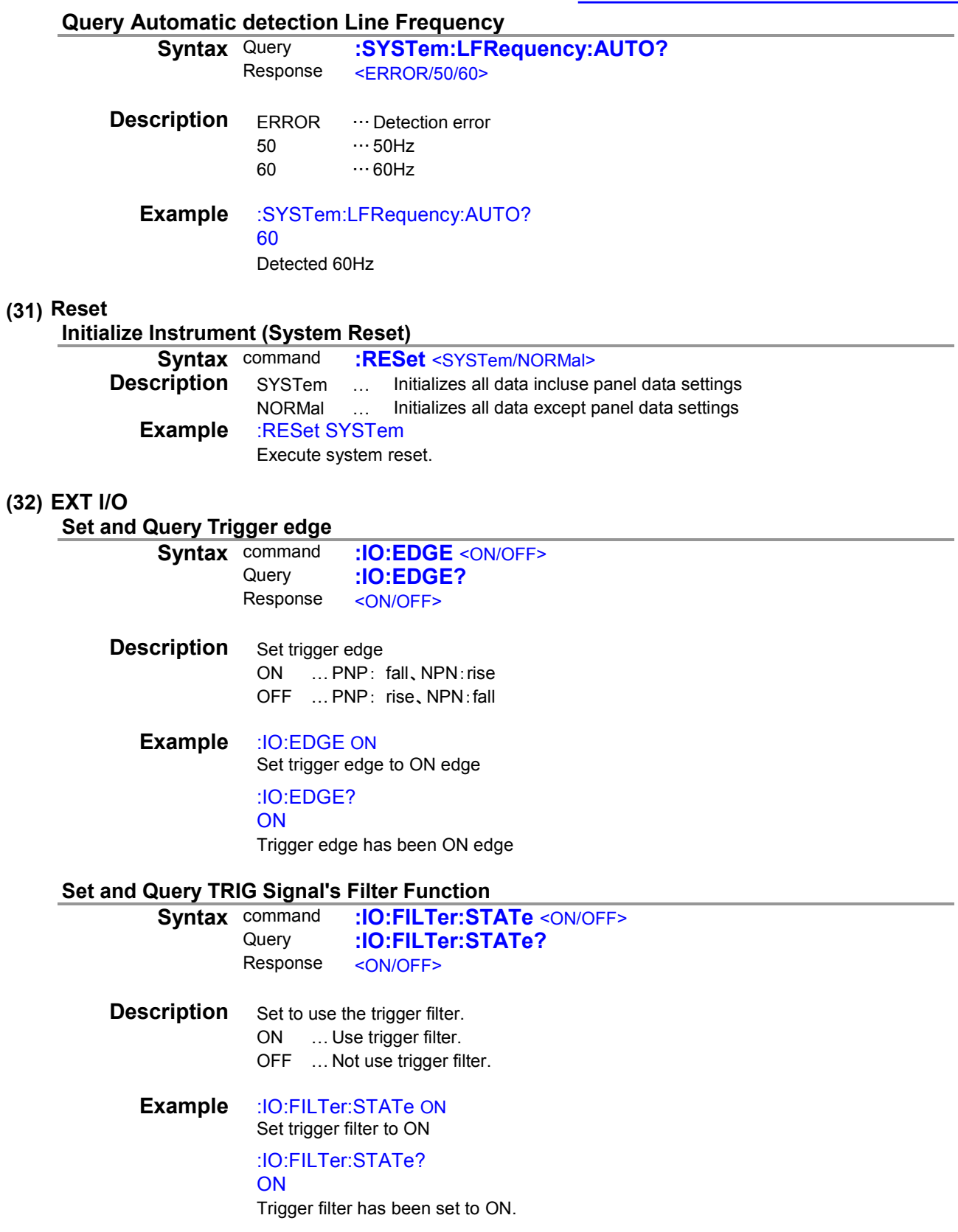

<span id="page-42-0"></span>![](_page_42_Picture_282.jpeg)

<span id="page-42-1"></span>![](_page_42_Picture_283.jpeg)

<span id="page-42-2"></span>GO-signal outputting logic level has been set to NORMAL.

## **Set and Query EOM Output Method**

![](_page_42_Picture_284.jpeg)

**Description** < Pulse width (s)(NR2) > =  $0.001 \sim 0.100$ 

<span id="page-42-3"></span>Response < Pulse width (s)(NR2)>

![](_page_42_Picture_285.jpeg)

## **Query Output Pin Status**

<span id="page-43-0"></span>![](_page_43_Picture_230.jpeg)

**Description** Return the output pin status.

**Example** :IO:OUTPin? INDEx

1

<span id="page-43-1"></span>INDEX pin is ON.

### **Query NPN/PNP Switch Status**

![](_page_43_Picture_231.jpeg)

**Description** Return the NPN/PNP Switch status.

**Example** :IO:MODE? NPN NPN/PNP Switch has been set to NPN.

### <span id="page-43-2"></span>**(33) Device Event Status Enable Register Set and Query Device Event Status Enable Register**

<span id="page-43-3"></span>![](_page_43_Picture_232.jpeg)

#### **Query Device Event Status Register**

![](_page_43_Picture_233.jpeg)

<span id="page-43-4"></span>**Note** When execute DSE command, DSR register is clear

## <span id="page-44-0"></span>**(34) Command Header**

<span id="page-44-4"></span><span id="page-44-3"></span><span id="page-44-2"></span><span id="page-44-1"></span>![](_page_44_Picture_161.jpeg)

## <span id="page-45-0"></span>**4 Measurement Value Format**

![](_page_45_Picture_295.jpeg)

Note: A "+" sign is returned as a space (ASCII code 20H).

The priority of contact check NG is higher than Current Over Range.

 $\cdot$  Resistance(Ohm), Resistivity(Ohm<sub>RS</sub>, Ohm<sub>RV</sub>, Ohm<sub>RL</sub>)

![](_page_45_Picture_296.jpeg)

 Note: A "+" sign is returned as a space (ASCII code 20H). The priority of contact check NG is higher than Current Over Range.

・Voltage Monitor(V)

![](_page_45_Picture_297.jpeg)

・Jig capacity open correction(F)

![](_page_45_Picture_298.jpeg)

・Contact check value(F) Value Reference<br>
CONTactcheck:V/<br>
CONTactcheck:V/ :CONTactcheck:VALue?

## <span id="page-46-0"></span>**5 Sample Application**

Sample application can be downloaded from the **Hioki website**. It can perform the following operations on the SM7110 and SM7120:

- ●Measuring instrument settings
- ●Time Interval Measurement (By setting up the time interval)
- ●Voltage sweep measurement (measurement using a varying voltage)
- ●Loading by Return key (Single Measurement)
- ●Acquisition of measured values and saving in Excel or CSV format
- Graph display
- ●Testing communications command transmit/receive functionality
- ●Backing up and restoring instrument settings

![](_page_46_Picture_91.jpeg)

![](_page_46_Figure_11.jpeg)

## Super Megohm Meter SM7110,7120 Programming Command Compatibility with DSM8104

## Setting Control Program Messages

![](_page_47_Picture_670.jpeg)

![](_page_48_Picture_505.jpeg)

![](_page_49_Picture_349.jpeg)

## Execution And Execution Result Program Messages

![](_page_49_Picture_350.jpeg)

![](_page_50_Picture_0.jpeg)

![](_page_50_Picture_1.jpeg)

Our regional contact<br>information

http://www.hioki.com

**HEADQUARTERS** 81 Koizumi Ueda, Nagano 386-1192 Japan

**HIOKI EUROPE GmbH** Rudolf-Diesel-Strasse 5 65760 Eschborn, Germany hioki@hioki.eu

1808EN Printed in Japan

Edited and published by HIOKI E.E. CORPORATION

• CE declarations of conformity can be downloaded from our website.

• CE declarations of comorning can be downloaded:<br>• Contents subject to change without notice.<br>• This document contains copyrighted content.

. It is prohibited to copy, reproduce, or modify the content of this document without permission. •Company names, product names, etc. mentioned in this document are trademarks or

registered trademarks of their respective companies.